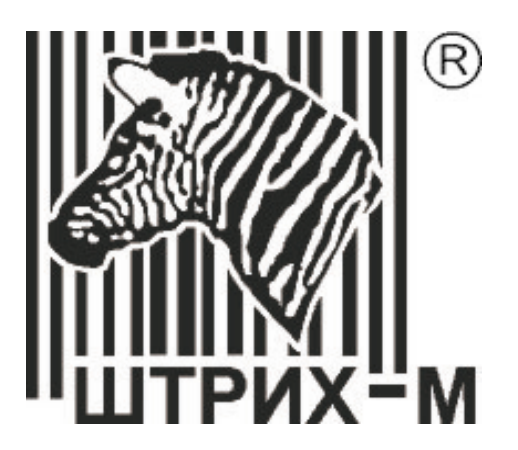

# **Сканер штрих-кода Metrologic MS7220 Argus™**

**Р у к о в о д с т в о п о н а с т р о й к е и э к с п л у а т а ц и и**

## **СОДЕРЖАНИЕ**

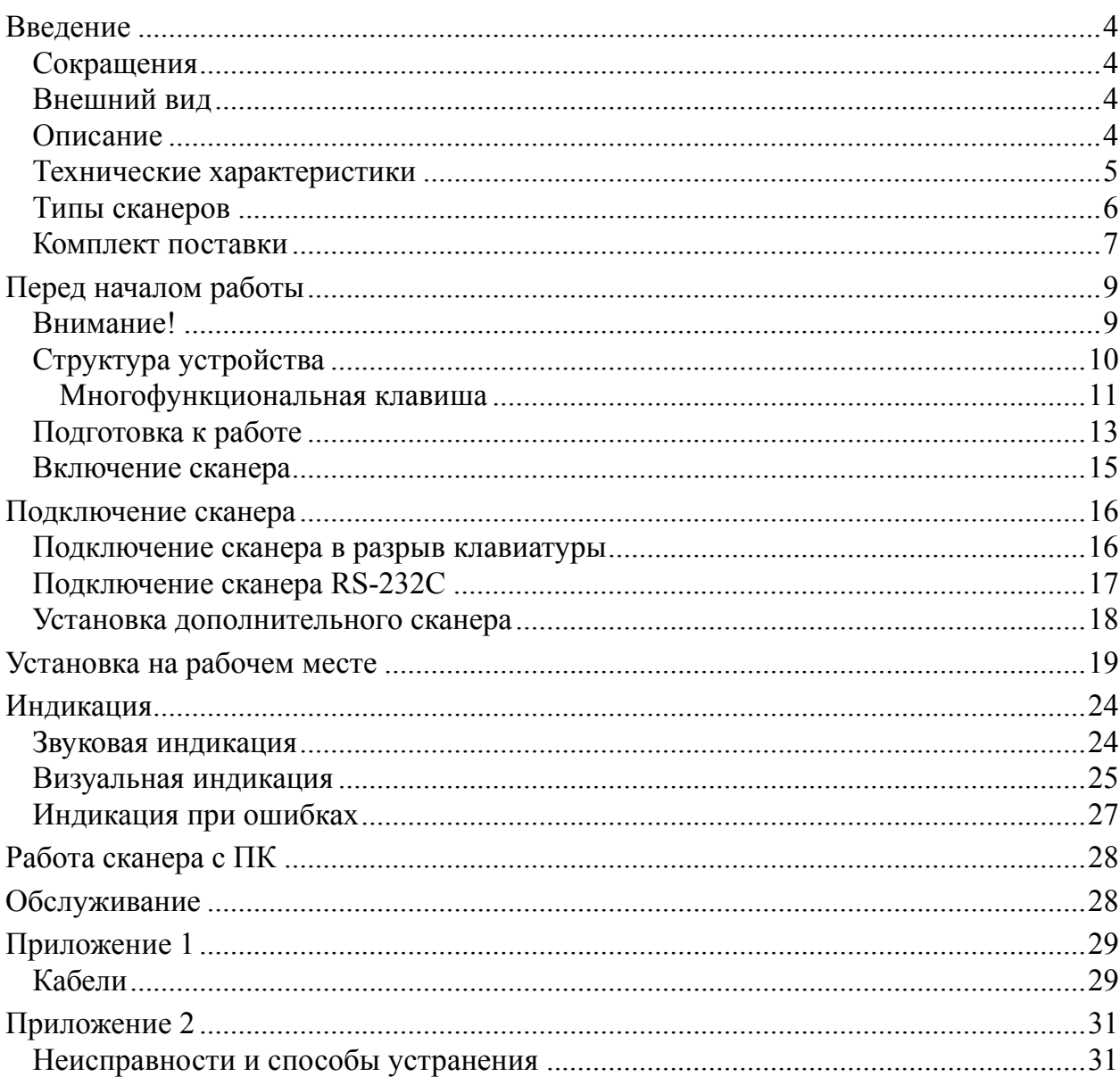

## **В ВЕДЕНИЕ**

### **Сокращения**

В данном руководстве использовались сокращения:

- ПК Персональный компьютер.
- ОС Операционная система.<br>ПО Программное обеспечен
- Программное обеспечение.

### **Внешний вид**

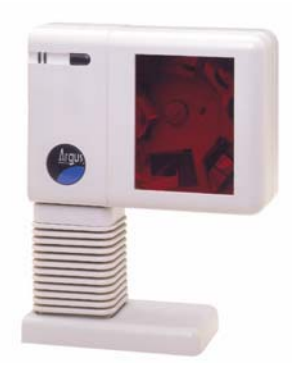

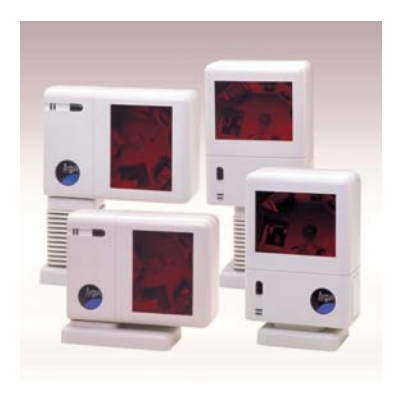

### **Описание**

Сканер **MS7220 ArgusSCAN™** - высокоскоростной, многоплоскостной, активный лазерный сканер штрихового кода компании Metrologic (начало продаж: март 2001 года).

Он идеально подходит для работы в магазинах розничной торговли, имеет высокую скорость и точность сканирования, что в значительной мере увеличивает производительность работы оператора. Особая форма конструкции позволяет установить сканер как вертикально, так и горизонтально, а при помощи штатива сканер можно поднимать или опускать.

Сканер поддерживает все протоколы взаимодействия, необходимые для совместной работы практически с любым кассовым аппаратом, ПК или POSсистемой. Сканер имеет специальное гнездо, через которое можно подключить считыватель магнитных карт или дополнительный сканер штрихкода. Взаимодействие с указанными устройствами осуществляется по интерфейсу RS-232С.

Сканер поддерживает технологию Metrologic's PowerLink, которая позволяет легко заменять поврежденные кабели.

Сканер может быть сконфигурирован при помощи программирующих штриховых кодов (см. Руководство по программированию).

Сканер прост в эксплуатации и настройке, а надежность и эффективность делают его незаменимым помощником в вашей работе.

### **Технические характеристики**

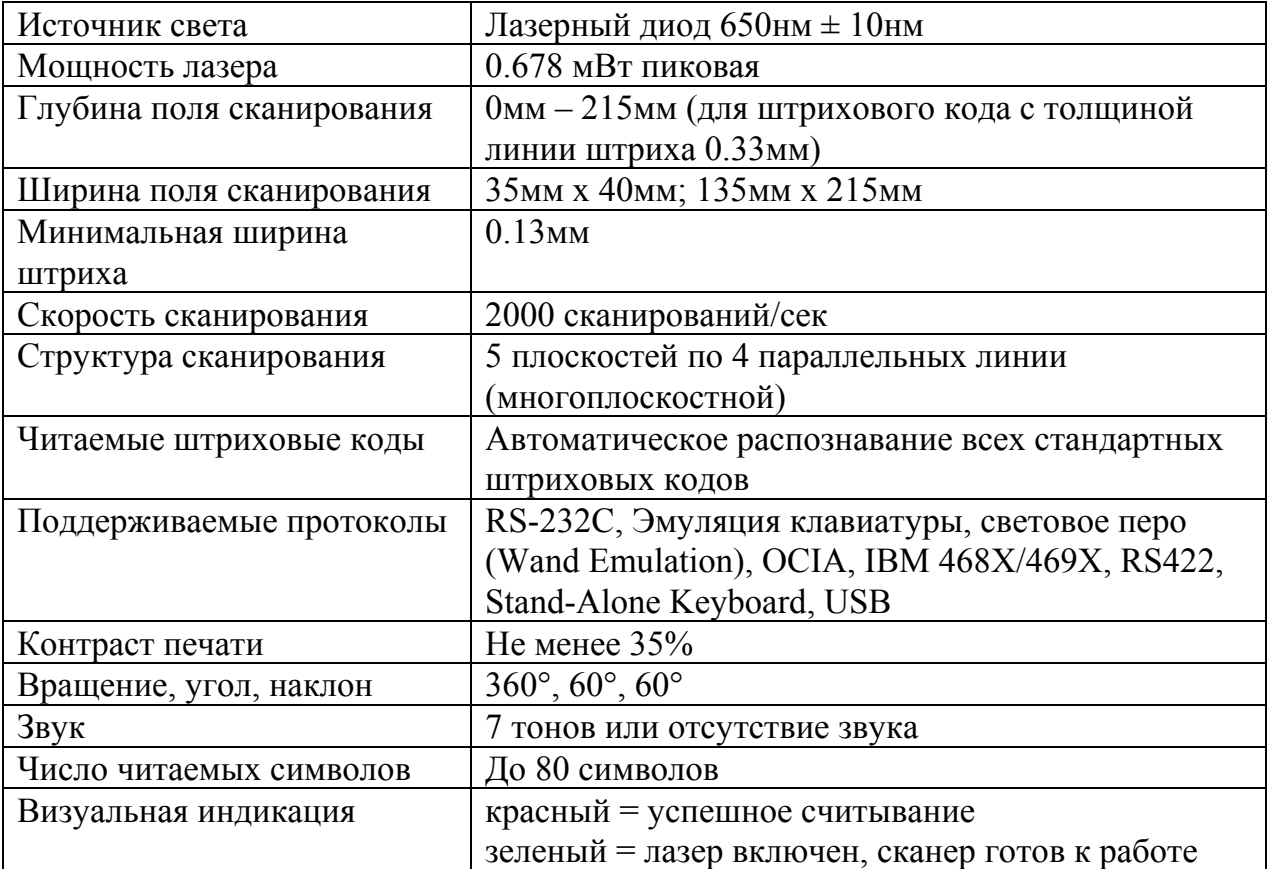

#### **Эксплуатационные**

#### **Физические**

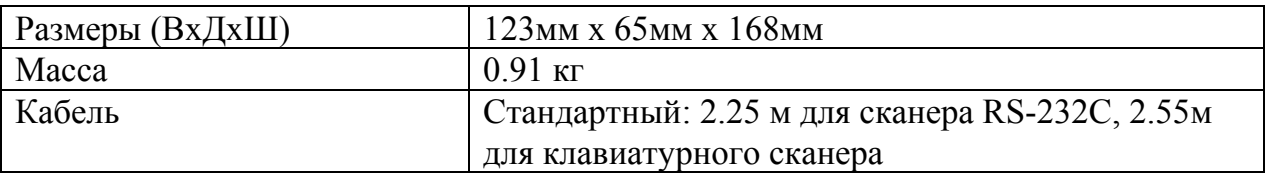

#### **Электрические**

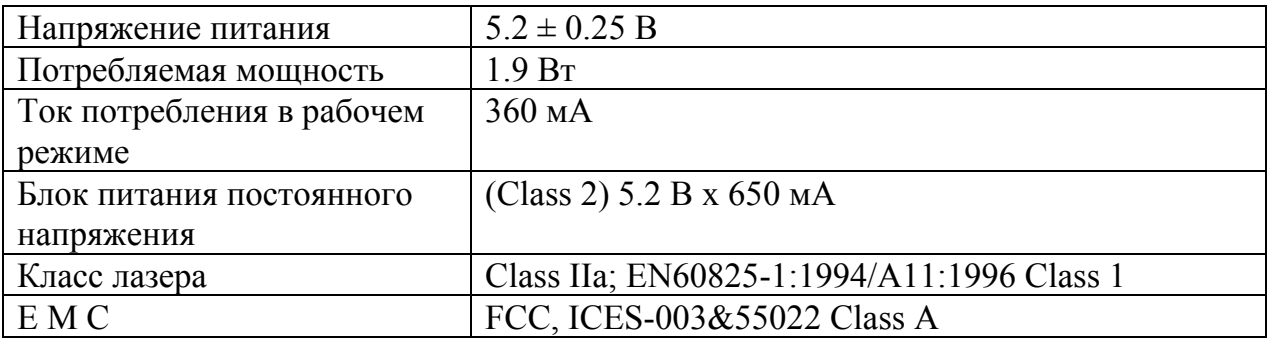

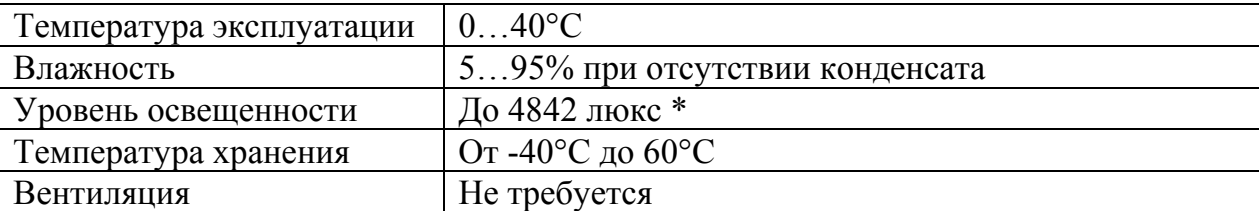

#### **Условия эксплуатации**

\* – Освещенность прилавков до 1000 люкс.

#### **Типы сканеров**

Номер модели каждого сканера состоит из номера сканера и идентификатора версии, обозначающего протокол взаимодействия по умолчанию. MS7220-12 это модель сканера MS7220, которая может взаимодействовать с устройством (кассовым аппаратом, ПК или POSсистемой) по протоколу RS-232C, эмуляции клавиатуры, световое перо (Wand Emulation), Stand-Alone Keyboard, OCIA или IBM(46xx). Т.е. Вы можете работать со сканером по выбранному протоколу взаимодействия, просто подключив соответствующий кабель к нужному гнезду сканера.

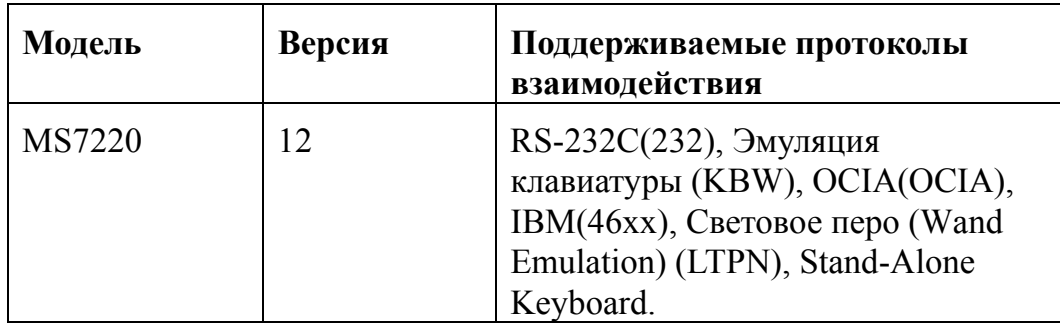

### **Комплект поставки**

Комплект поставки состоит из основного и дополнительного комплектов. В основной комплект входят комплектующие, не зависящие от типа сканера. В комплект дополнительного набора входят комплектующие, зависящие от типа сканера (см. раздел «Типы сканеров» для определения типа вашего сканера и его режима работы).

#### **Основной комплект**

- Сканер MS7220 ArgusSCAN<sup>TM</sup>, (см. раздел «Типы сканеров» для определения типа вашего сканера и его режима работы).
- Оригинальное руководство по установке сканера на английском языке (Installation and User's Guide).
- Оригинальное руководство по программированию сканера на английском языке (MetroSelect™ Scanner Programming Guide).
- Вертикальная и горизонтальная подставки, пакет с крепежными деталями. См раздел «Подготовка к работе» для установки сканера на рабочем месте.
- Блок питания (AC in:  $230V \sim 50Hz$  70mA; DC out:  $5.2V 650$  mA)  $*$ .
- Кабель к блоку питания для подключения в сеть \*.
- Штатив с подставкой и пакет с крепежными деталями. См раздел «Установка на рабочем месте» \*\*.

\* – Компоненты, помеченные звездочкой, могут не входить в комплект поставки для клавиатурных сканеров.

\*\* – Компоненты, помеченные двумя звездочками не являются обязательными и могут не входить в комплект поставки.

Дополнительные компоненты можно заказать и приобрести отдельно.

#### **Клавиатурные сканеры**

Если вы приобрели клавиатурный сканер, то в комплект поставки входят:

• Переходник для PS/2 клавиатуры с 5-контактым DIN разъемом на одном конце и 6-контактным mini DIN (PS/2) гнездом на другом. Подробнее о кабелях и разъемах см. Приложение 1.

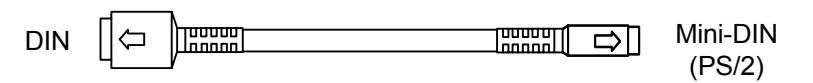

• «Y»-образный кабель для подключения сканера к клавиатуре, с 5 контактным DIN гнездом на одном конце, 6-контактным mini DIN (PS/2) разъемом на другом и с гнездом для подключения блока питания. Подробнее о кабелях и разъемах см. Приложение 1.

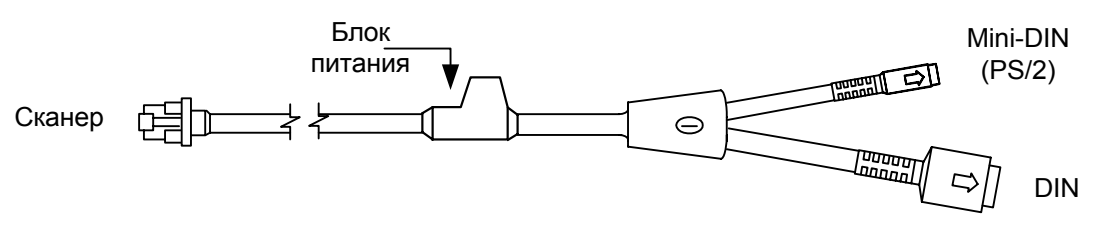

При помощи кабелей, входящих в комплект поставки, можно подключить сканер как к клавиатурному DIN гнезду ПК, так и к mini DIN (PS/2) гнезду ПК.

#### **RS-232C сканеры и световое перо**

Если вы приобрели сканер с поддержкой протоколов RS-232C, световое перо (Wand Emulation), OCIA, 486xx, то в комплект поставки входит:

• Кабель для подключения сканера к последовательному (COM) порту ПК с 9-контактным разъемом и гнездом для подключения блока питания. Подробнее о кабелях и разъемах см. Приложение 1.

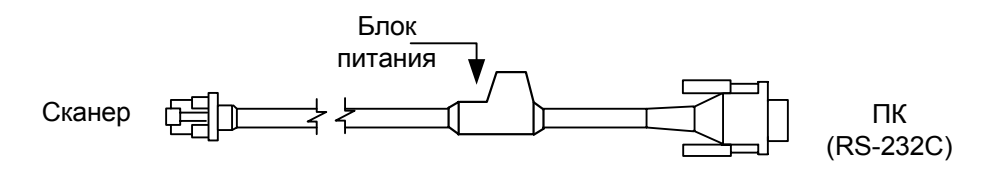

## **П ЕРЕД НАЧАЛОМ РАБОТЫ**

### **Внимание!**

- 1. Тщательно следите за соблюдением всех правил подключения устройств и техникой безопасности.
- 2. Все устройства, к которым подключается сканер должны соответствовать требованиям электробезопасности SELV (Safety Extra Low Voltage).
- 3. Подключение сканера к устройству (кассовому аппарату, ПК или POSсистеме) производите при выключенных блоках питания сканера и устройства. Не включайте сканер и устройство до тех пор, пока кабель сканера не будет надежно подключен к устройству.
- 4. Пользуйтесь только источником питания из комплекта поставки.
- 5. Не оставляйте блок питания сканера включенным в сеть без нагрузки (без сканера).
- 6. Розетка для внешнего источника питания сканера должна быть легко доступна.
- 7. Для корректной работы сканера и устройства (кассового аппарата, ПК или POS-системы) по протоколу RS-232C необходимо, чтобы сканер и устройство имели одинаковые параметры взаимодействия по этому протоколу.
- 8. Данное оборудование протестировано и признано соответствующим ограничениям цифровых устройств класса А, согласно части 15 правил FCC. Эти ограничения разработаны для обеспечения приемлемой защиты от вредных воздействий при работе. Данное оборудование производит, использует и может излучать энергию на частоте радиоволн. Оборудование, установленное и используемое не в соответствии с инструкциями руководства, может оказывать воздействия на радиоустройства.
- 9. Использование средств установки и настройки сканера, отличных от описанных в данном документе, могут стать причиной опасного излучения. Ни при каких условиях не пытайтесь самостоятельно проводить ремонт сканера. Никогда не пытайтесь посмотреть на луч сканера, даже если вам кажется, что сканер не функционирует. Никогда не открывайте сканер, чтобы посмотреть внутрь устройства, вы можете подвергнуться опасному излучению. Запрещается использование дополнительных оптических устройств совместно с лазерным устройством.
- 10. Любые неавторизованные изменения или модификации данного оборудования лишают Вас права на гарантийный ремонт.

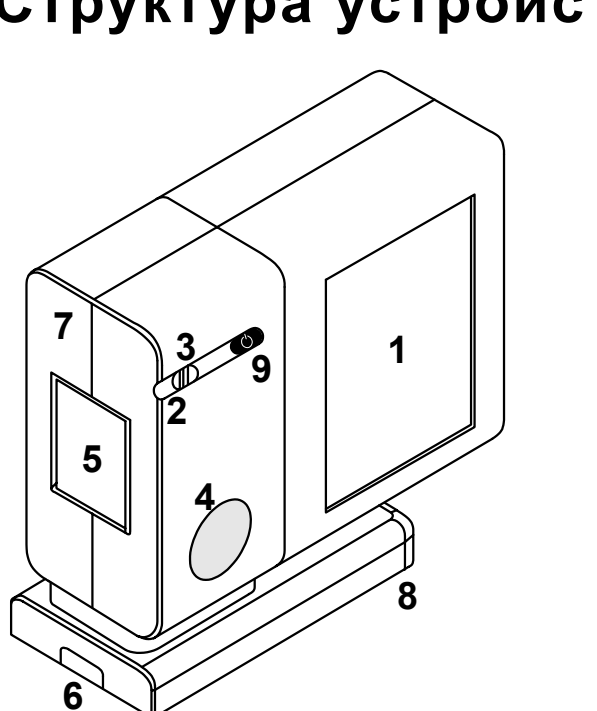

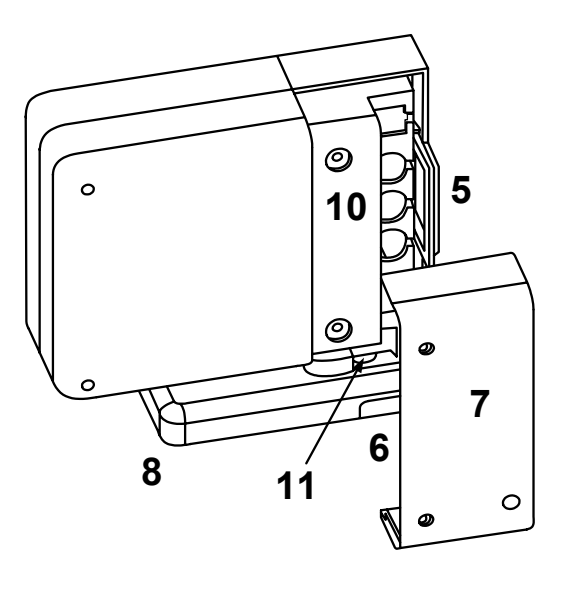

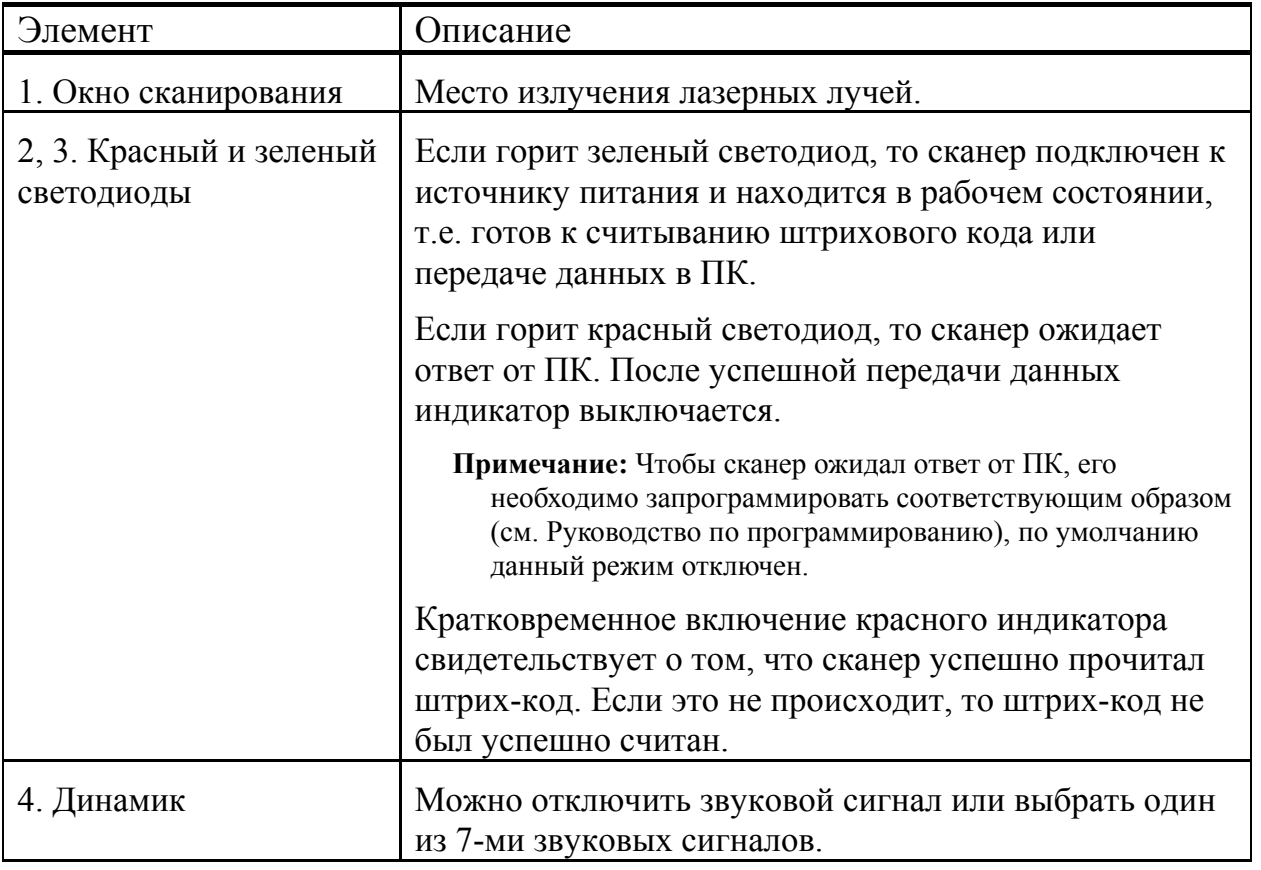

## **Структура устройства**

Руководство по настройке и эксплуатации. **Перед началом работы.**

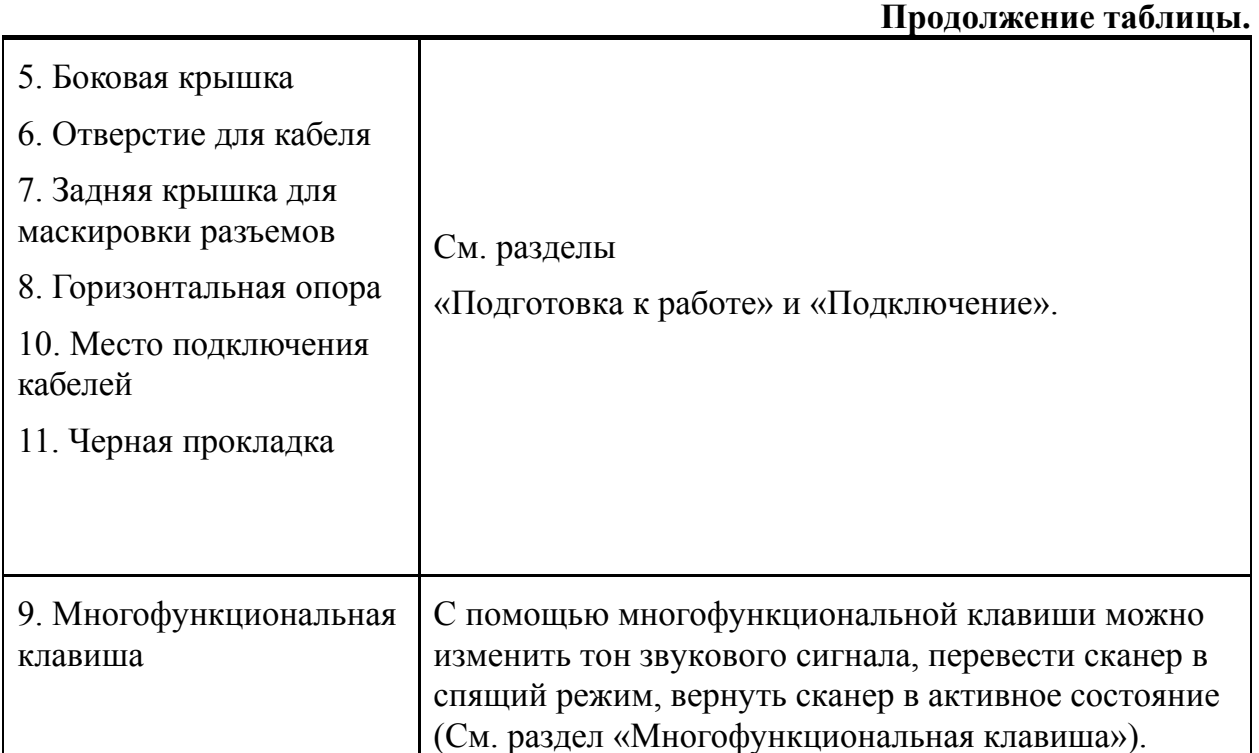

#### **Многофункциональная клавиша**

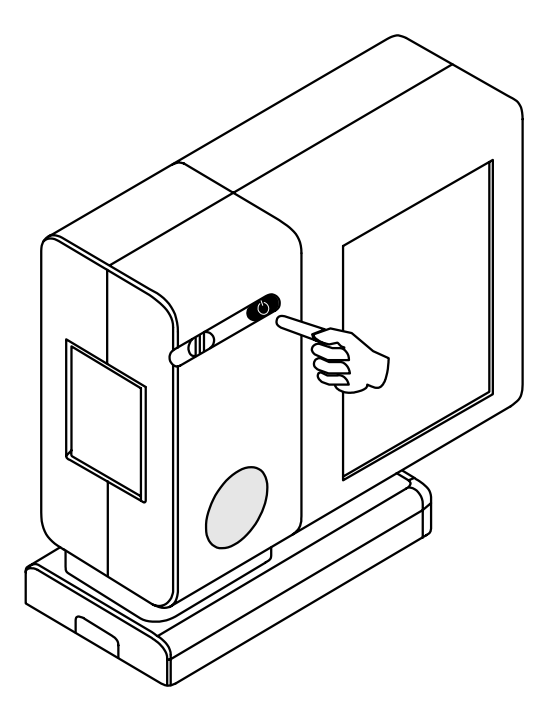

На передней панели сканера находится многофункциональная клавиша, с помощью которой можно изменить тон звукового сигнала, перевести сканер в спящий режим, вернуть сканер в активное состояние.

#### **Изменение тона сигнала**

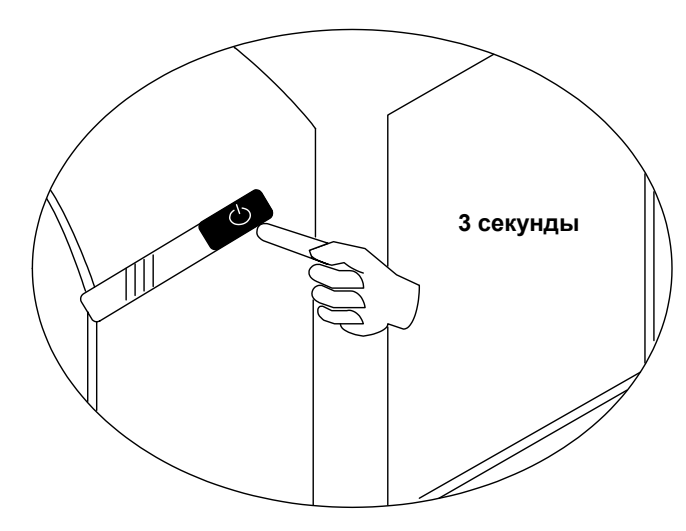

**Переход в спящий режим**

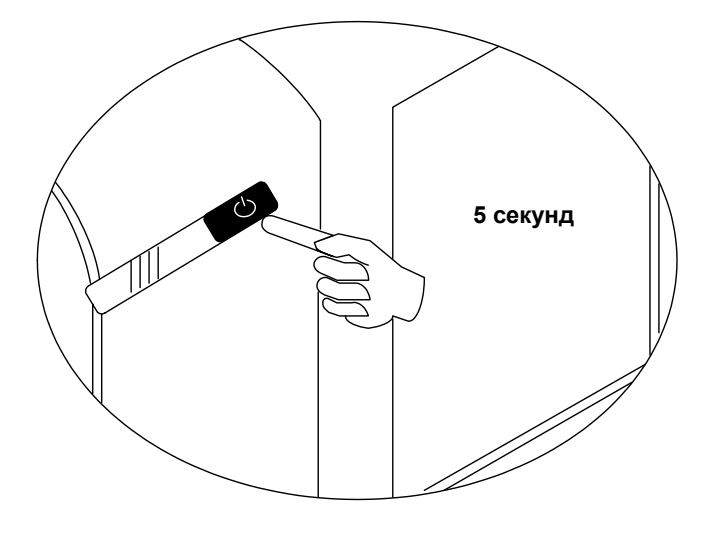

Для изменения тона звукового сигнала необходимо нажать клавишу и удерживать ее в течение 3-х секунд. После этого сканер издает два коротких звуковых сигнала новой измененной тональности и сохраняет текущие установки в энергонезависимой памяти. С помощью этой операции можно отключить звук, или выбрать один из 7 звуковых тонов.

Для перевода сканера в спящий режим нажмите и удерживайте клавишу в течение 5-ти секунд. В спящем режиме отключается лазерная и двигательная подсистемы сканера, оба светодиода на передней панели сканера мерцают каждые 15 секунд.

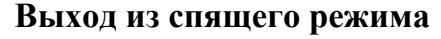

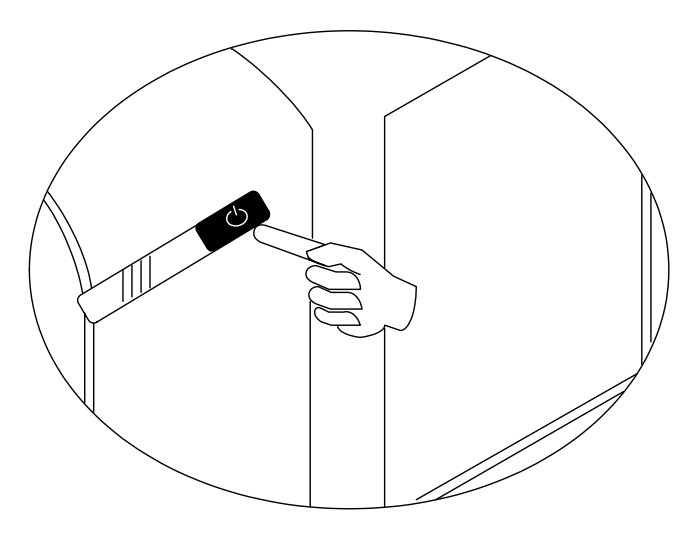

Для перевода сканера из спящего режима в активное состояние нажмите многофункциональную клавишу.

## **Подготовка к работе**

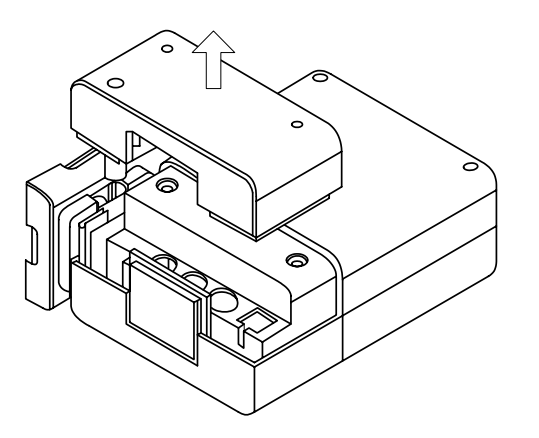

1. Снимите крышку с задней стороны сканера.

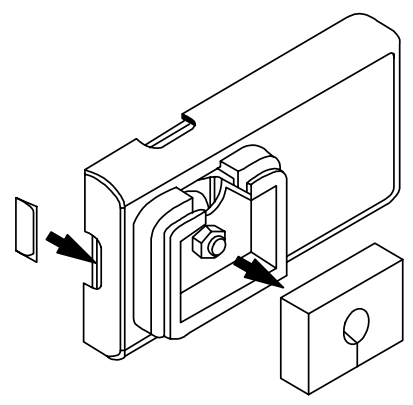

3. Снимите с подставки черную резиновую прокладку. Вставьте в выступ корпуса небольшую пластмассовую пластину из комплекта поставки.

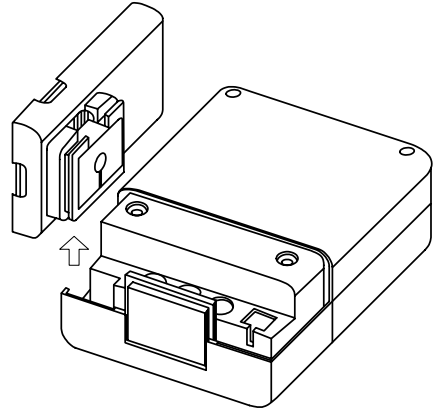

2. Снимите подставку с боковой стороны сканера.

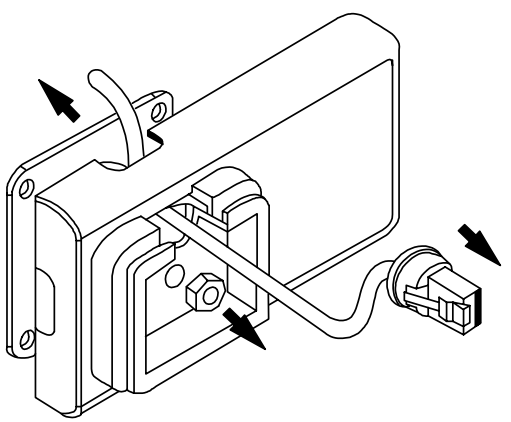

4. Отверните гайку на верхней части подставки, в результате чего от неё отсоединится металлическая пластина сзади корпуса. Через отверстие проденьте шнур «Y» - образного кабеля.

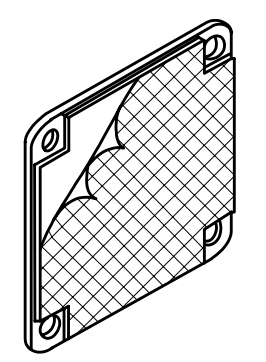

**ИЛИ**

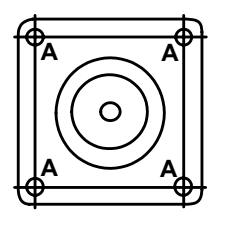

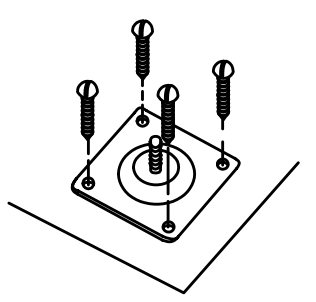

5. Закрепите металлическую пластину (см. п.4.) на рабочей поверхности при помощи двусторонней клейкой ленты или шурупов.

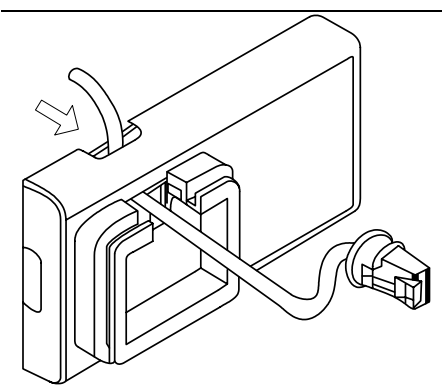

6. После того как вы закрепили металлическую пластину соедините её с боковой подставкой.

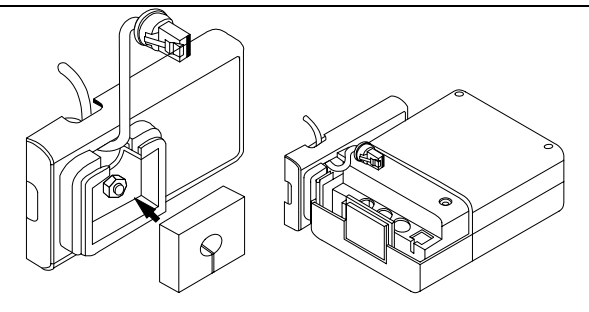

7. Вставьте обратно черную резиновую прокладку и прикрепите боковую подставку к корпусу сканера.

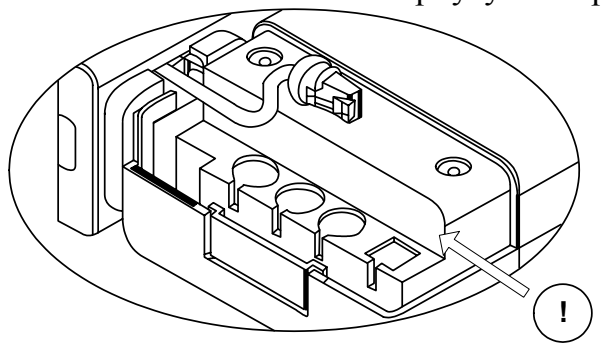

#### 8. **Внимание !**

Прежде чем продолжить сборку уточните тип сканера и протокол взаимодействия на который он настроен (см.раздел «Типы сканеров»). Вставьте разъем кабеля в соответствующее гнездо на задней части сканера. Нужное гнездо можно узнать по надписи над ним. См. раздел «Установка» для правильного подключения сканера.

Неправильное подключение может привести к повреждению сканера или проблемам при эксплуатации.

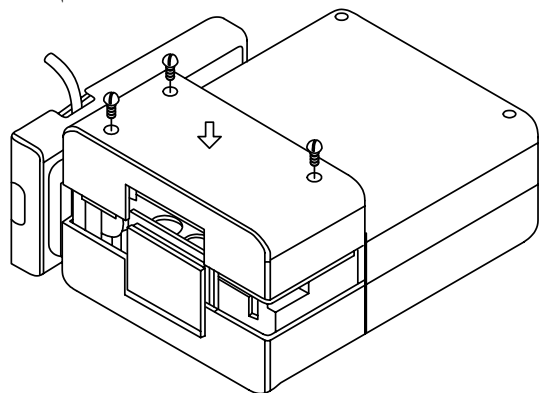

9. После подключения кабеля закрепите на задней стенке сканера пластмассовую вставку, затем наденьте крышку и прикрутите ее шурупами.

#### **Включение сканера**

Для включения сканера необходимо вставить 10-контактный разъем кабеля в нужное гнездо на торце сканера до щелчка, см. раздел «Подготовка к работе» для правильного подключения кабеля. Подсоедините блок питания к соответствующему гнезду на кабеле и включите блок питания в сеть.

При включении сканера включается световая индикация, сканер издает один короткий звуковой сигнал, затем загорается зеленый светодиод - сканер готов к работе.

Если при включении сканера не включается световая индикация или сканер не издает один короткий звуковой сигнал, то, возможно, сканер неисправен. Для выяснения причин обратитесь к разделам «Индикация при ошибке» или «Неисправности и способы устранения».

Если сканер не используется в течение некоторого промежутка времени (не считывает штрих-код, не взаимодействует с ПК), он переходит в энергосберегающий режим. В этом режиме мерцает лазер, и сканер потребляет меньше энергии. Для перевода сканера в активное состояние необходимо считать штрих-код.

Чтобы перевести сканер в спящий режим воспользуйтесь многофункциональной клавишей (см. раздел «Многофункциональная клавиша). В спящем режиме отключается лазерная и двигательная подсистемы сканера.

## **П ОДКЛЮЧЕНИЕ СКАНЕРА**

### **Подключение сканера в разрыв клавиатуры**

- 1. Выключите ПК и сканер.
- 2. Отсоедините клавиатуру от ПК.
- 3. Соедините 10-контактный разъем «Y» - образного кабеля с гнездом «Keyboard Wedge or Stand-Alone Keyboard» на задней части сканера.
- 4. Вставьте один разъем кабеля в клавиатурное гнездо ПК, а к другому подсоедините клавиатуру. Если необходимо, воспользуйтесь переходником для PS/2 клавиатуры.
- 5. Подсоедините блок питания к соответствующему гнезду на кабеле.
- 6. Включите ПК.
- 7. Включите блок питания сканера в сеть.

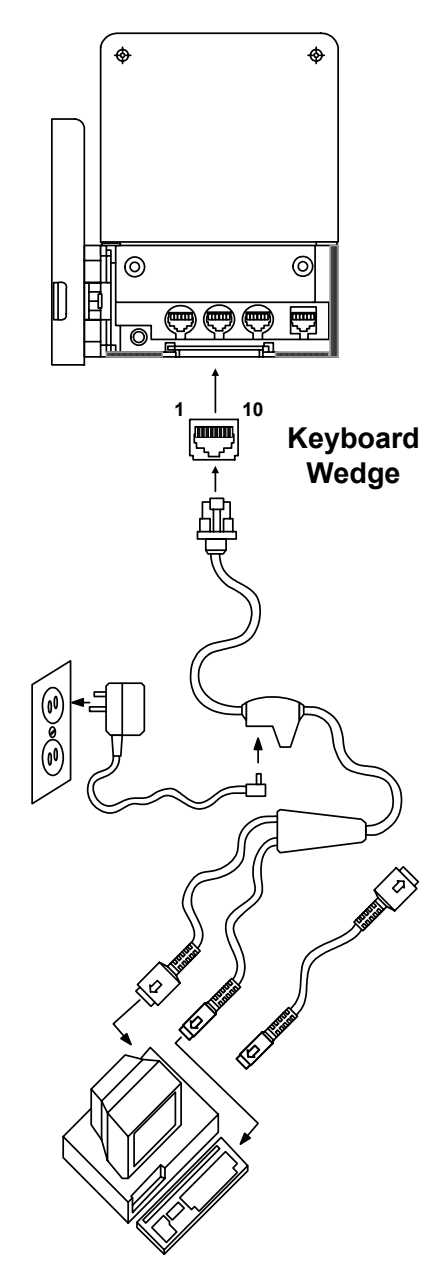

### **Подключение сканера RS-232C**

- 1. Выключите ПК и сканер.
- 2. Соедините разъем кабеля с гнездом «RS-232C or Light Pen» на задней стенке сканера.
- 3. Соедините 9-контактный разъем кабеля с 9-контактным последовательным (COM) портом ПК. Если последовательный (COM) порт вашего ПК - 25–контактный, то необходимо воспользоваться переходником для COM–порта (с 9 на 25-контактный), который можно приобрести отдельно.
- 4. Подсоедините блок питания к соответствующему гнезду на кабеле.
- 5. Включите ПК.
- 6. Включите блок питания сканера в сеть.
- **Примечание 1**: Аналогичным образом сканер можно подключить к кассовому аппарату или POS-системе.
- **Примечание 2**: Напрямую сканер может подключаться не ко всем кассовым аппаратам, для некоторых моделей кассовых аппаратов нужен интерфейсный кабель «ККМ-сканер», который можно приобрести отдельно.
- **Примечание 3**: Не рекомендуется настраивать COM-порты ПК на прерывание используемое COM-портом, к которому подключен сканер (COM-порты в ПК должны быть настроены на разные прерывания).

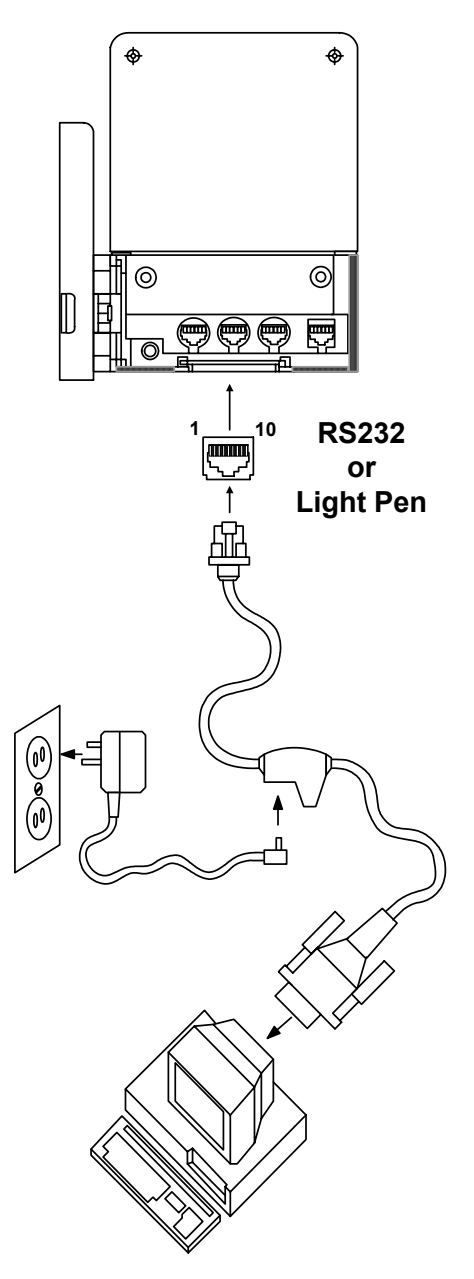

### **Установка дополнительного сканера**

- 1. Выключите устройство (кассовый аппарат, ПК или POS-систему) и сканер.
- 2. Соедините разъем кабеля Master/Slave PowerLink (для подключения дополнительного сканера) с гнездом «Aux» на задней стенке сканера.
- 3. Другой разъем кабеля подсоедините к дополнительному сканеру. В качестве дополнительного сканера можно использовать одну из моделей сканеров Metrologic: MS9520, MS9540, MS6220, MS7120, MS6520, MS6720 или MS7220.
- **Примечание:** Сканер работает с дополнительными устройствами через протокол RS-232C, поэтому подключаемый дополнительный сканер должен быть настроен на работу по протоколу RS-232C.
- 4. Подключите основной сканер в разрыв клавиатуры или через интерфейс RS-232C по одному из уже описанных выше способов.
- 5. Включите оба сканера и устройство (кассовый аппарат, ПК или POS-систему)

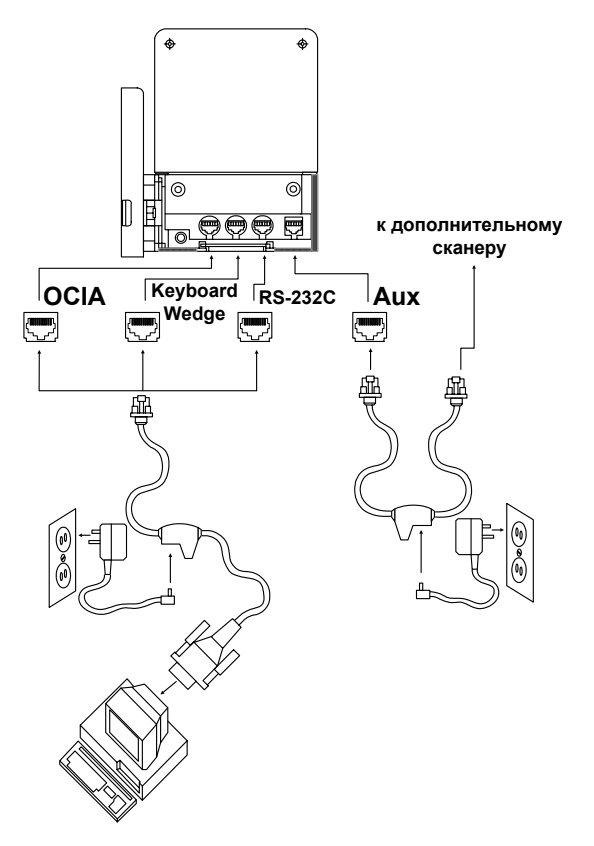

## **У СТАНОВКА Н А РАБОЧЕМ МЕСТЕ**

На рабочем месте сканер можно расположить четырьмя способами. В первом варианте сканер располагается на горизонтальной поставке, закрепленной на рабочей поверхности (см. раздел «Подготовка к работе»). Во втором варианте сканер аналогичным способом располагается на вертикальной поставке. В третьем и четвертом – сканер закрепляется на специальном штативе (горизонтально или вертикально), при помощи которого сканер можно поднимать или опускать.

В данном разделе будут рассмотрен вариант крепления сканера на вертикальной подставке и горизонтального крепления на штативе (аналогичным образом сканер закрепляется вертикально на штативе). Для расположения сканера на горизонтальной подставке см. раздел «Подготовка к работе».

#### **Внешний вид:**

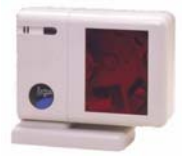

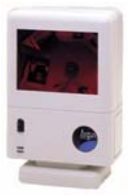

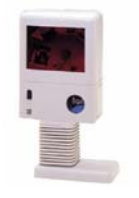

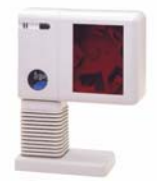

Горизонтальная подставка

Вертикальная подставка

Штатив (вертикально)

Штатив (горизонтально)

#### **Детали (вертикальная подставка):**

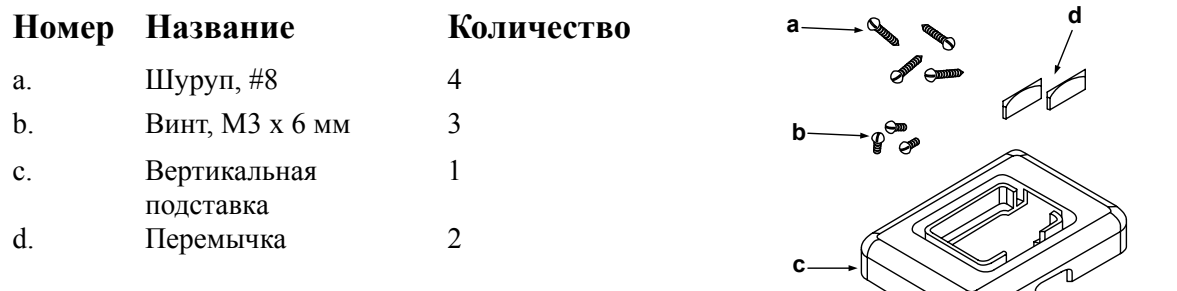

### **Детали (штатив):**

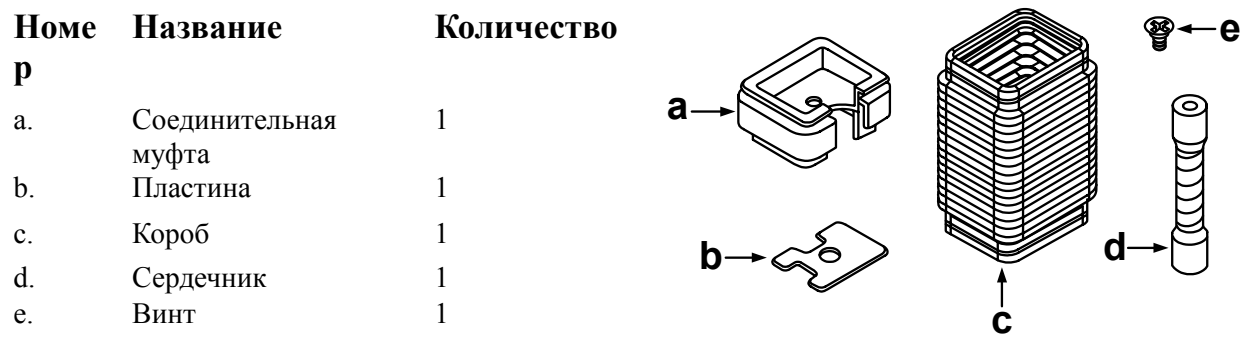

#### **Крепление на вертикальной подставке**

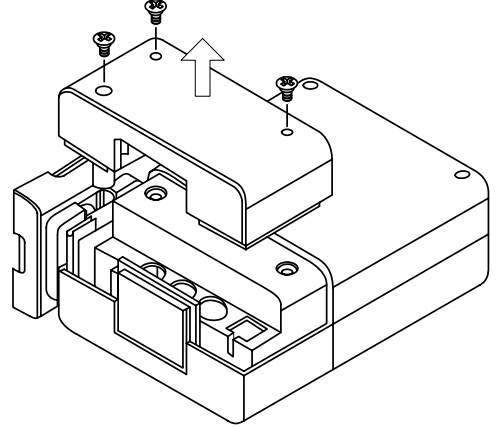

1. Открутите шурупы удерживающие крышку (1) на задней стороне сканера и снимите её.

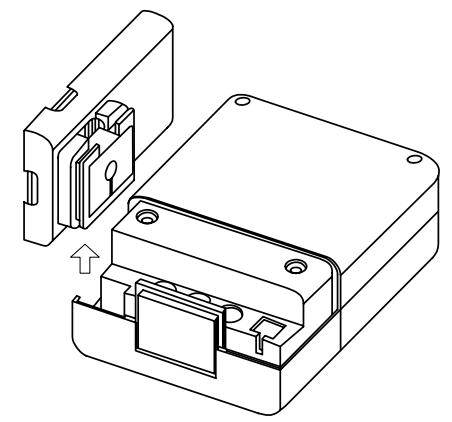

2. Снимите горизонтальную подставку (2) с боковой стороны сканера.

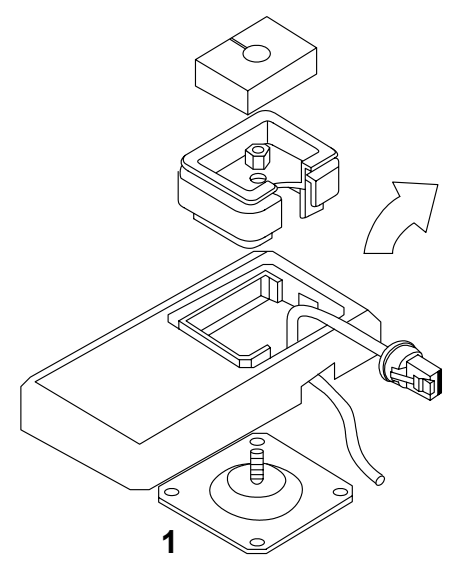

3. Разберите горизонтальную подставку для того, чтобы освободить металлическое основание (1).

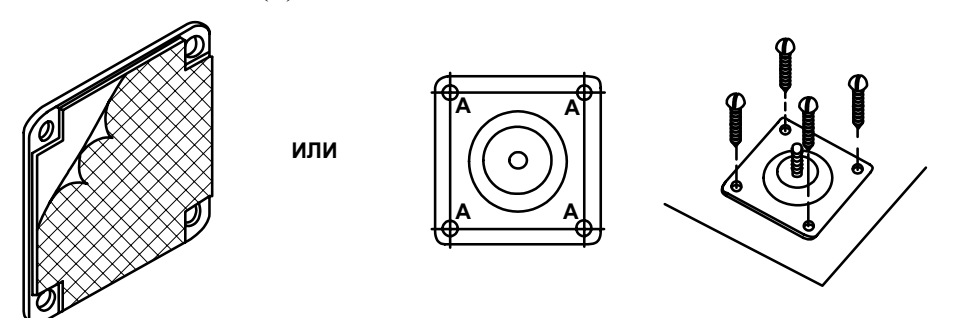

4. Закрепите металлическое основание на рабочей поверхности при помощи двусторонней клейкой ленты или шурупов.

Руководство по настройке и эксплуатации. **Установка на рабочем месте.**

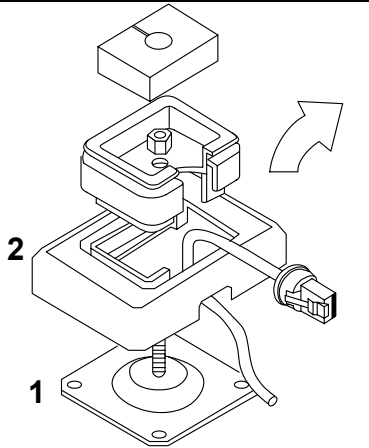

5. Расположите на металлическом основании (1) детали, снятые в 3 пункте, но вместо горизонтальной подставки используйте вертикальную подставку (2).

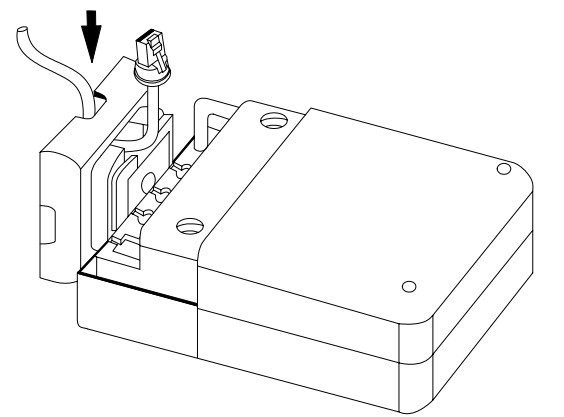

7. Прикрепите вертикальную подставку (1) к корпусу сканера.

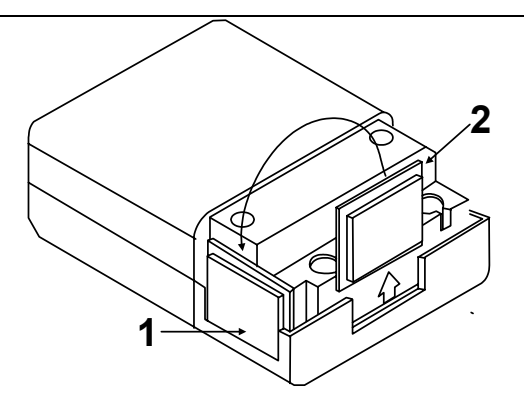

6. Переставьте пластмассовую вставку из торца сканера (2) в его боковую часть (1).

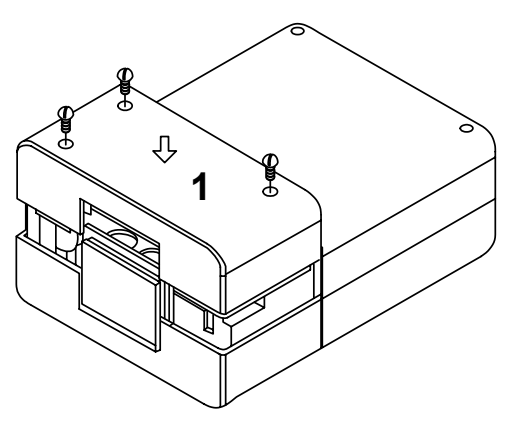

8. Наденьте крышку (1) на заднюю часть сканера и прикрутите её шурупами.

#### **пление на штативе**

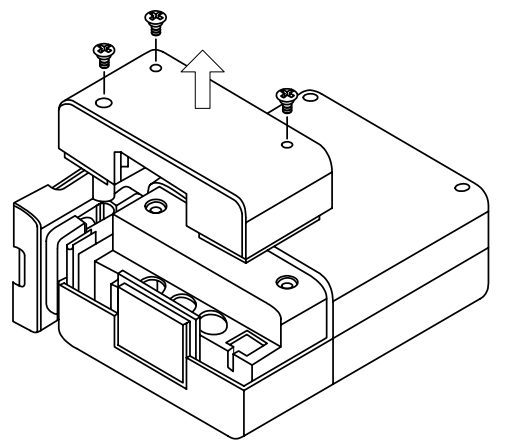

1. Открутите шурупы удерживающие крышку (1) на задней стороне сканера и снимите её.

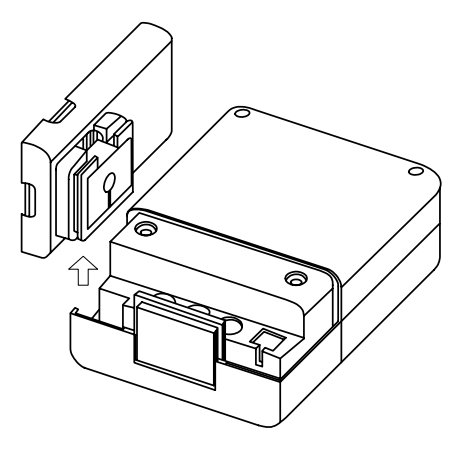

2. Снимите горизонтальную подставку (2) с боковой стороны сканера.

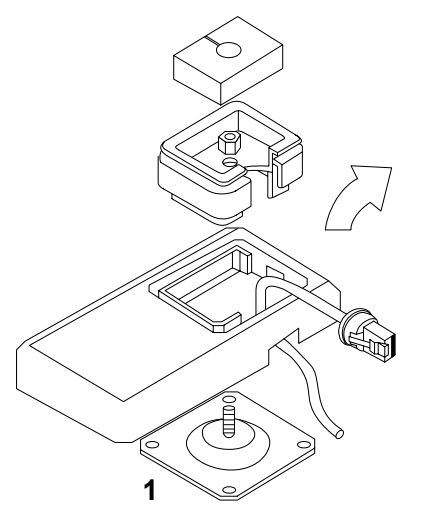

3. Разберите горизонтальную подставку для того, чтобы освободить металлическое основание (1).

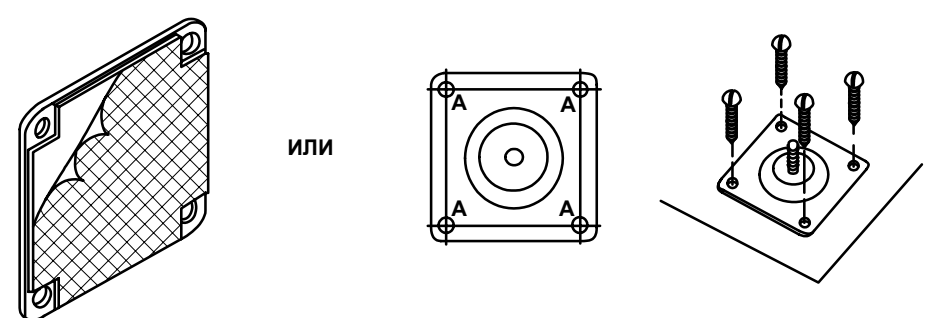

4. Закрепите металлическое основание на рабочей поверхности при помощи двусторонней клейкой ленты или шурупов.

Руководство по настройке и эксплуатации. **Установка на рабочем месте.**

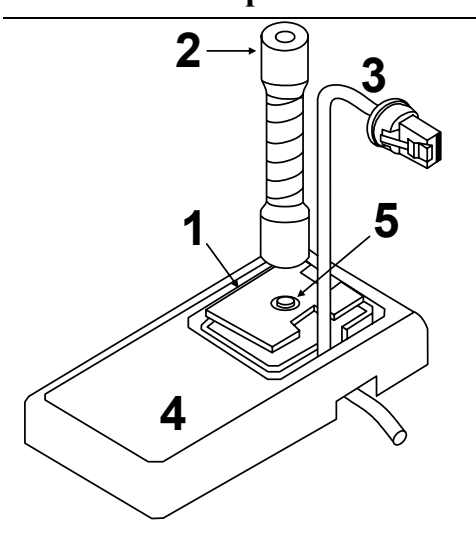

5. На металлическое основание наденьте горизонтальную подставку (4), пропустив через неё кабель (3). Через винт металлического основания (5) пропустите пластину (1) и закрепите её сердечником (2).

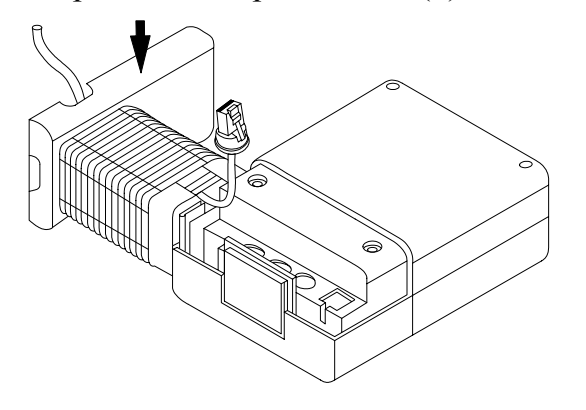

7. Прикрепите собранный штатив к корпусу сканера.

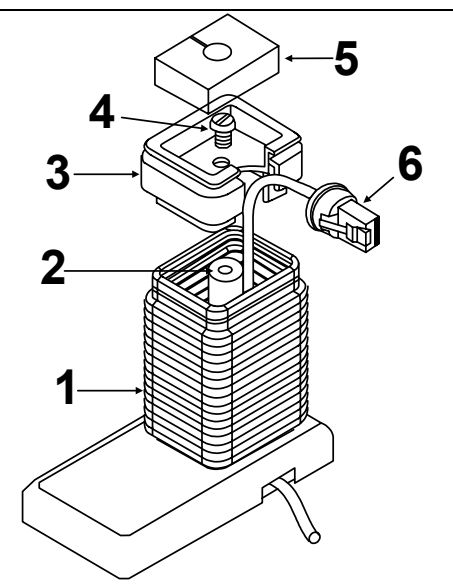

6. Расположите короб (1) на подставке, пропустив через него сердечник (2) и кабель (6). Сверху на короб (1) поместите муфту (3) и закрепите её винтом (4). Внутрь муфты (3) вложите черную прокладку (5).

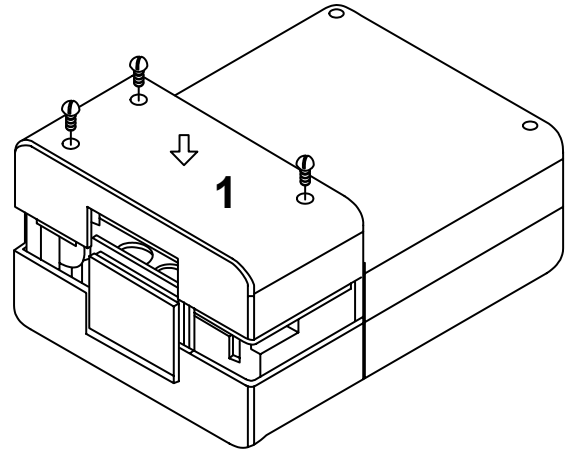

8. Наденьте крышку (1) на заднюю часть сканера и прикрутите её шурупами.

## **И НДИКАЦИЯ**

Сканер сигнализирует о своем состоянии при помощи визуальной и звуковой индикации. Для визуальной индикации состояния сканера служат два светодиода (красный и зеленый), расположенные на передней части сканера (см. раздел «Структура устройства»). Для звуковой индикации состояния сканера используется встроенный динамик, громкость и частоту сигналов которого можно изменить при помощи программирующих штриховых кодов (см. Руководство по программированию сканера).

### **Звуковая индикация**

Звуковая индикация состояния сканера производится при помощи встроенного динамика.

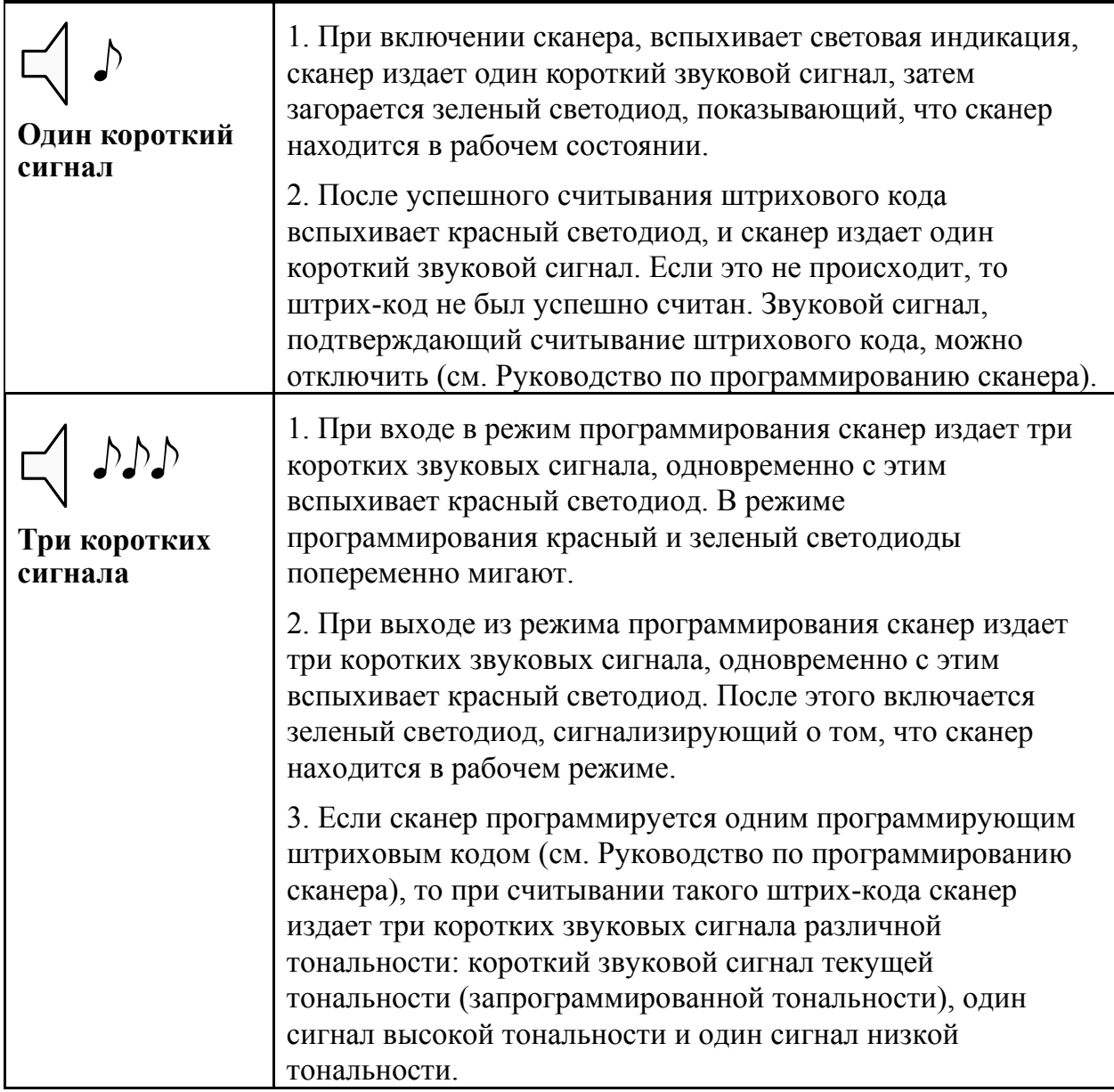

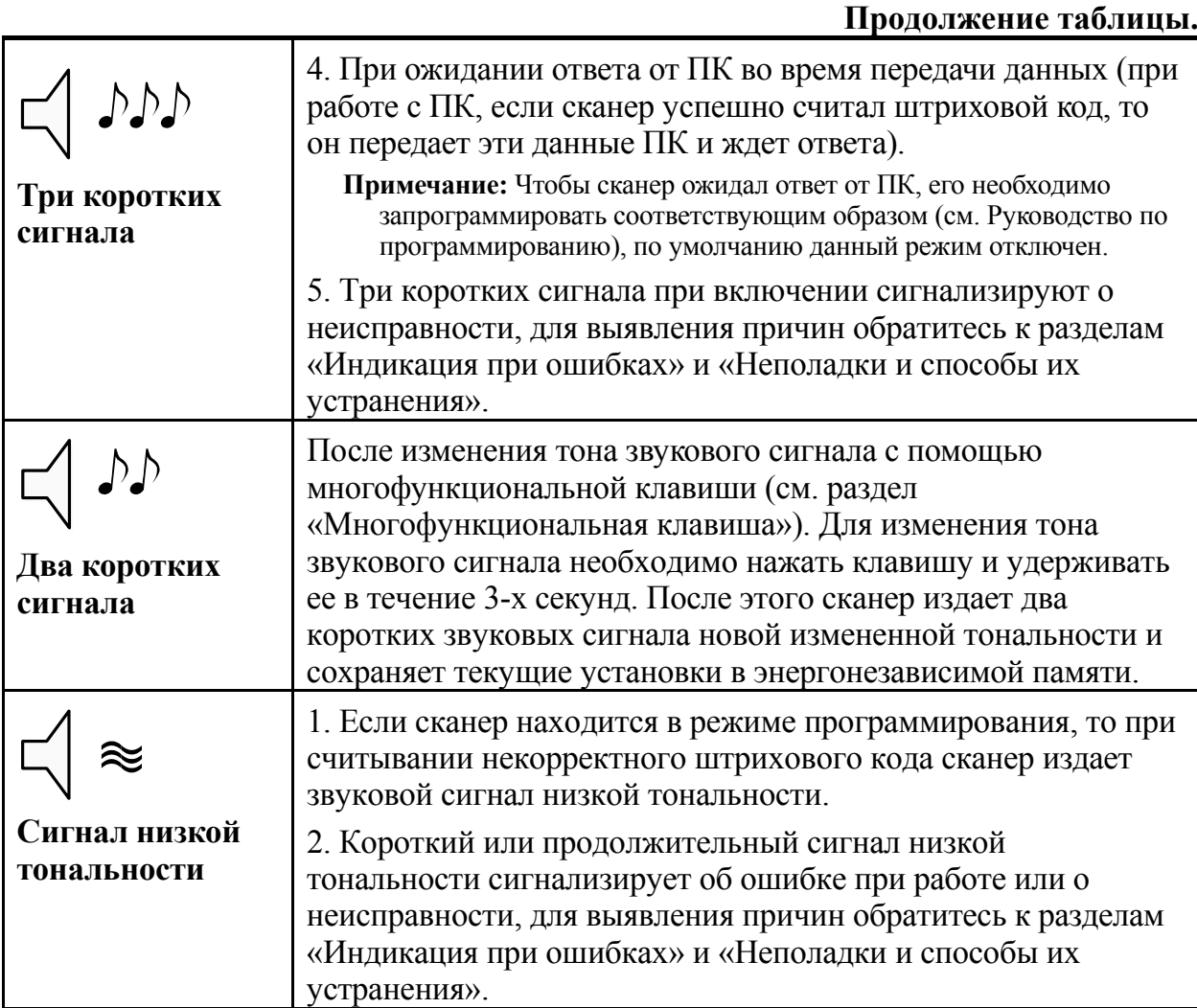

### **Визуальная индикация**

Визуальная индикация состояния сканера производится при помощи красного и зеленого светодиодов, расположенных на передней части сканера (см. раздел «Структура устройства»).

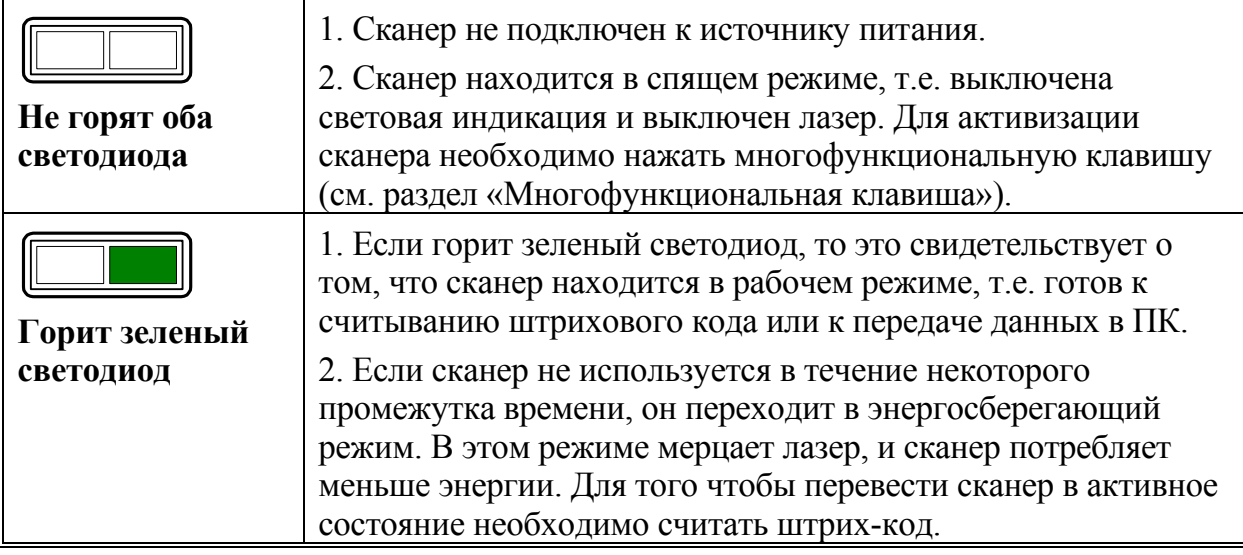

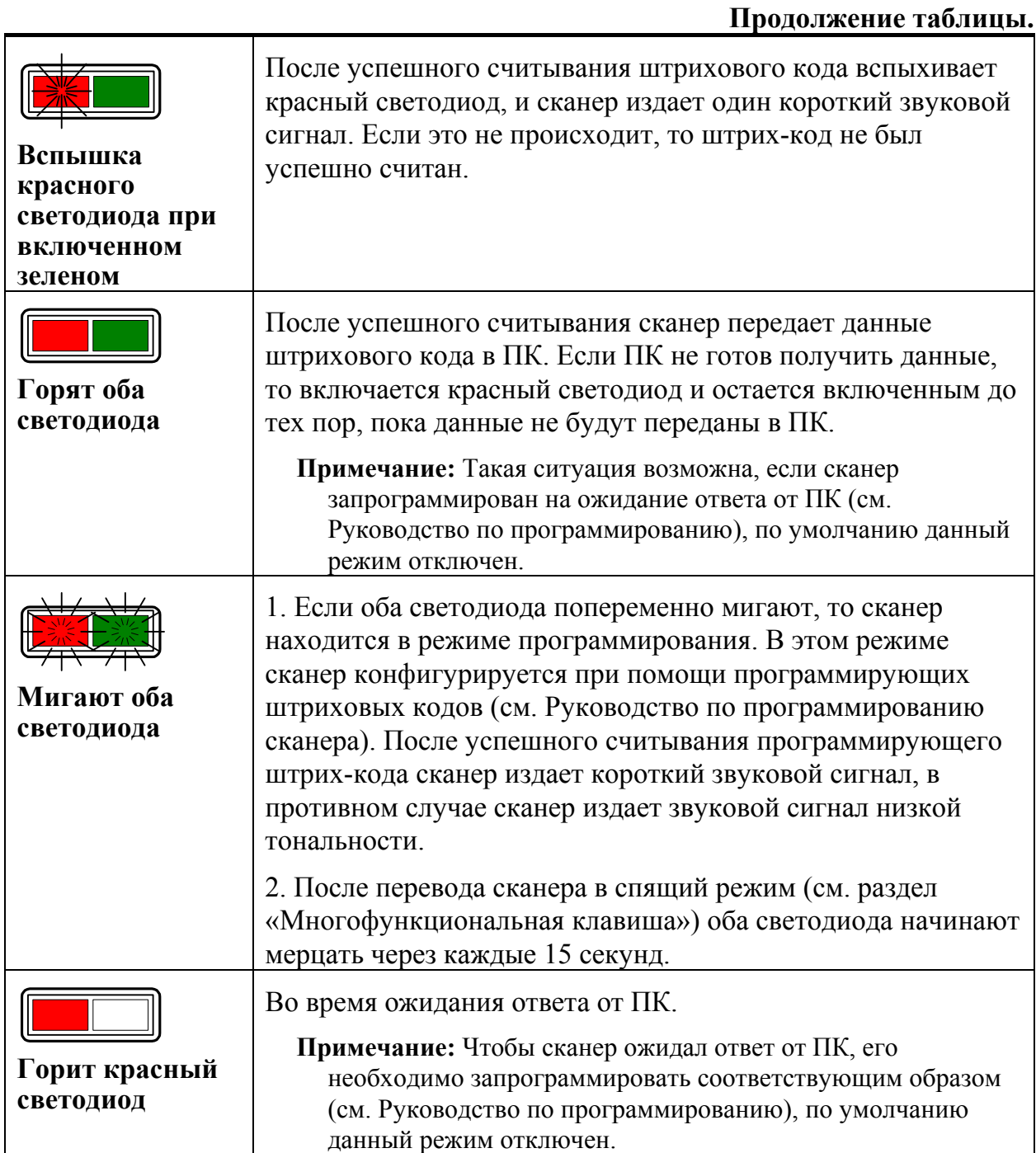

## **Индикация при ошибках**

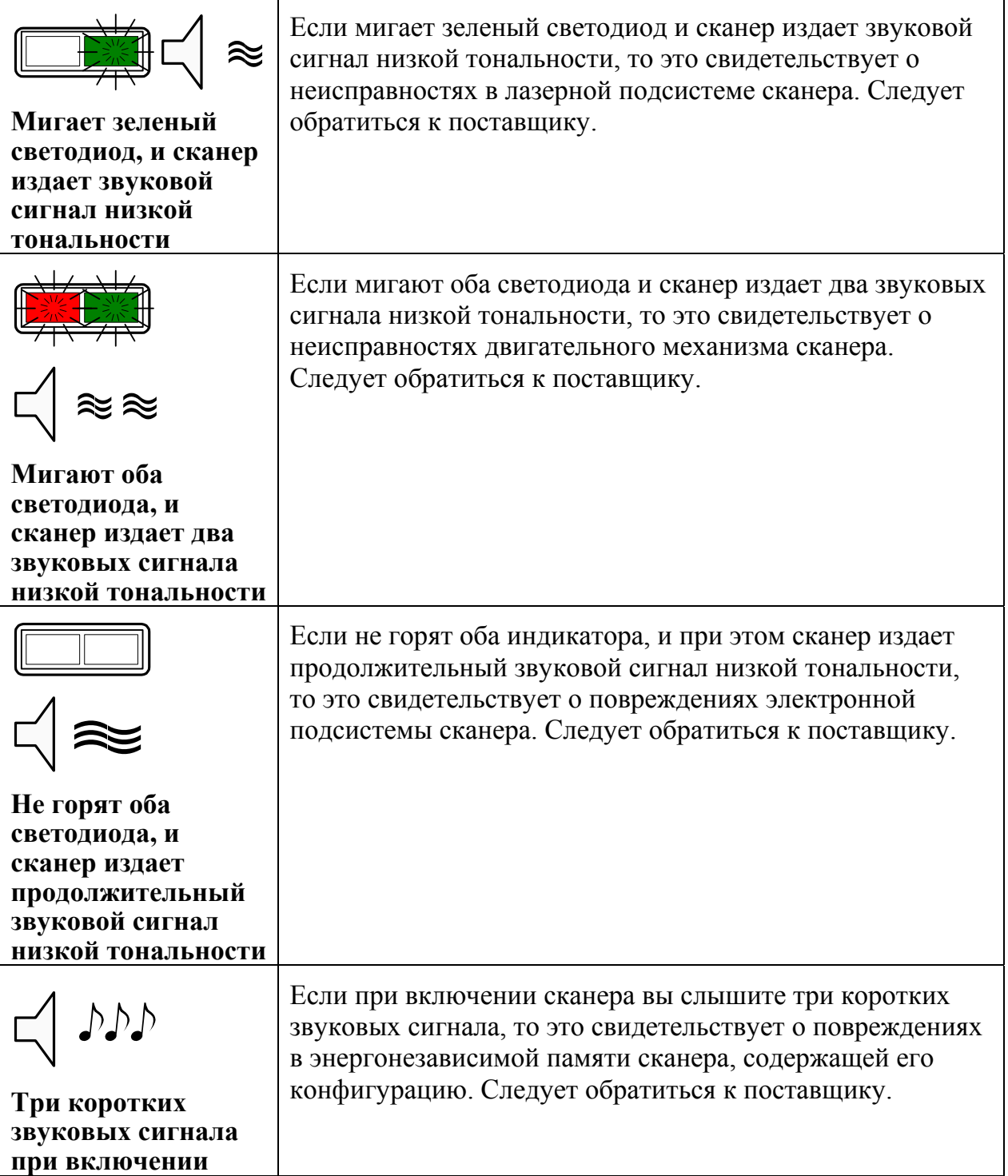

## **П РИЛОЖЕНИЕ 1**

### **Кабели**

#### **Гнездо сканера**

Сканер имеет несколько 10-контактных модульных гнезд для подключения кабелей. Назначение контактов гнезда сканера зависит от типа сканера (см. раздел «Типы сканеров»).

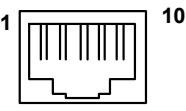

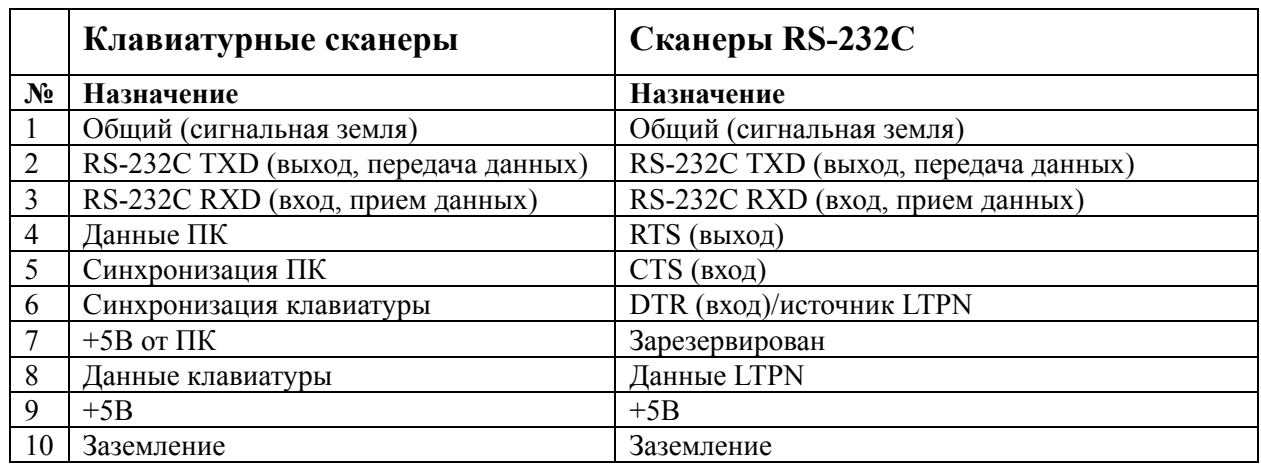

#### **Кабель для подключения через RS-232C**

Для подключения сканера к ПК используется кабель с 9-контактным разъемом для соединения с последовательным (COM) портом ПК и гнездом для подключения блока питания.

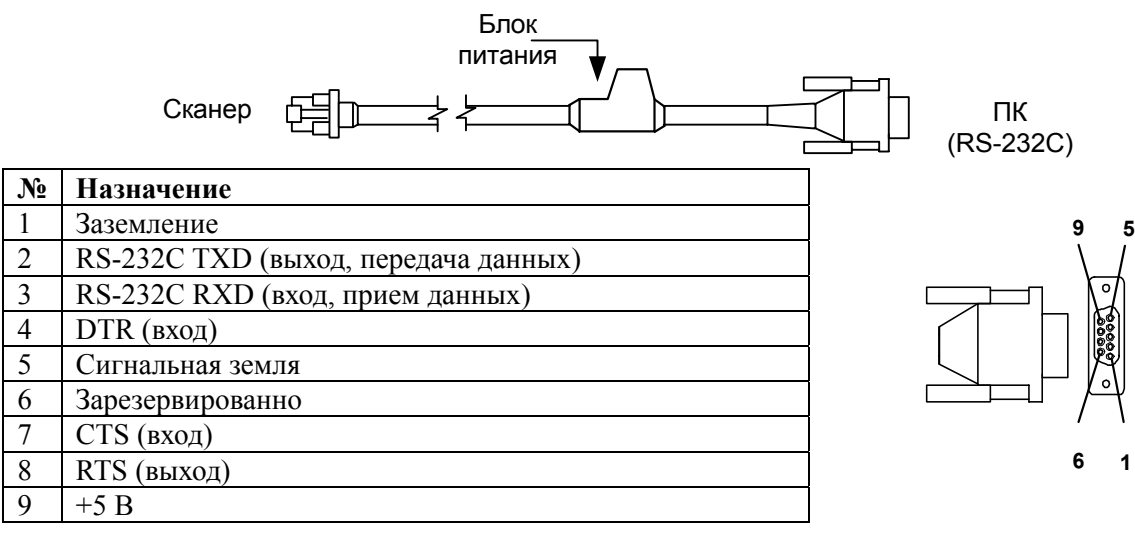

#### **Кабель для подключения к клавиатуре**

Для подключения сканера к клавиатуре используется «Y»-образный кабель с 5-контактным DIN гнездом на одном конце, 6-контактным mini DIN (PS/2) разъемом на другом и с гнездом для подключения блока питания.

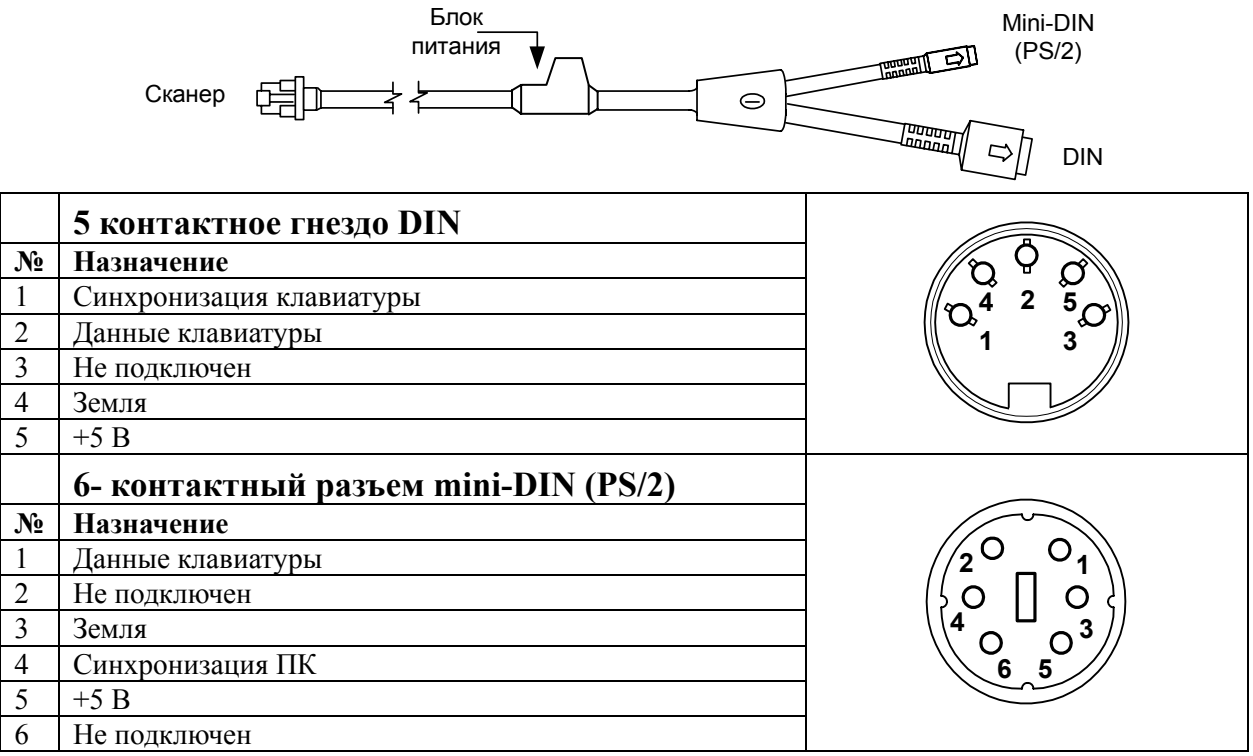

Вместе с «Y»-образный кабелем может использоваться переходник для PS/2 клавиатуры с 5-контактым DIN разъемом на одном конце и 6-контактной mini DIN (PS/2) розеткой на другом.

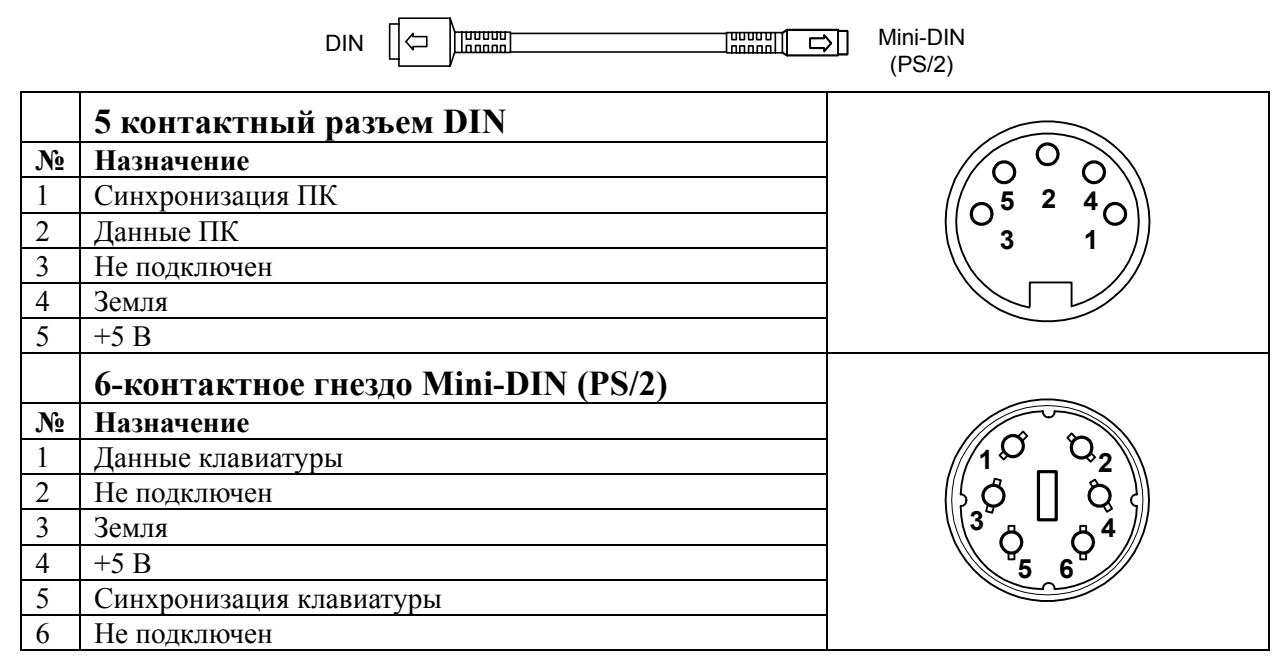

## **П РИЛОЖЕНИЕ 2**

### **Неисправности и способы устранения**

#### **Для всех моделей сканеров**

Далее под устройством понимается кассовый аппарат, ПК или POS-система.

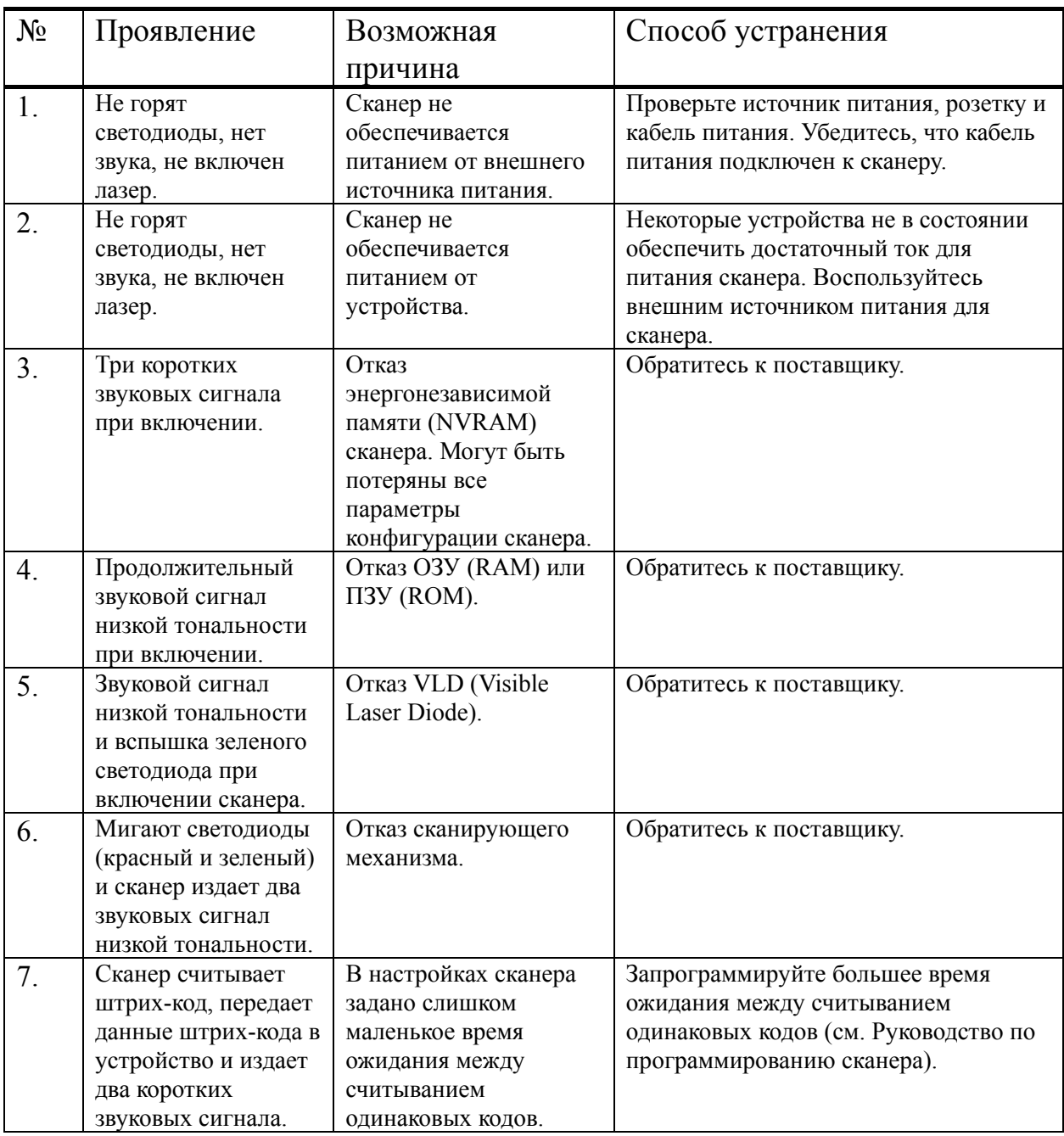

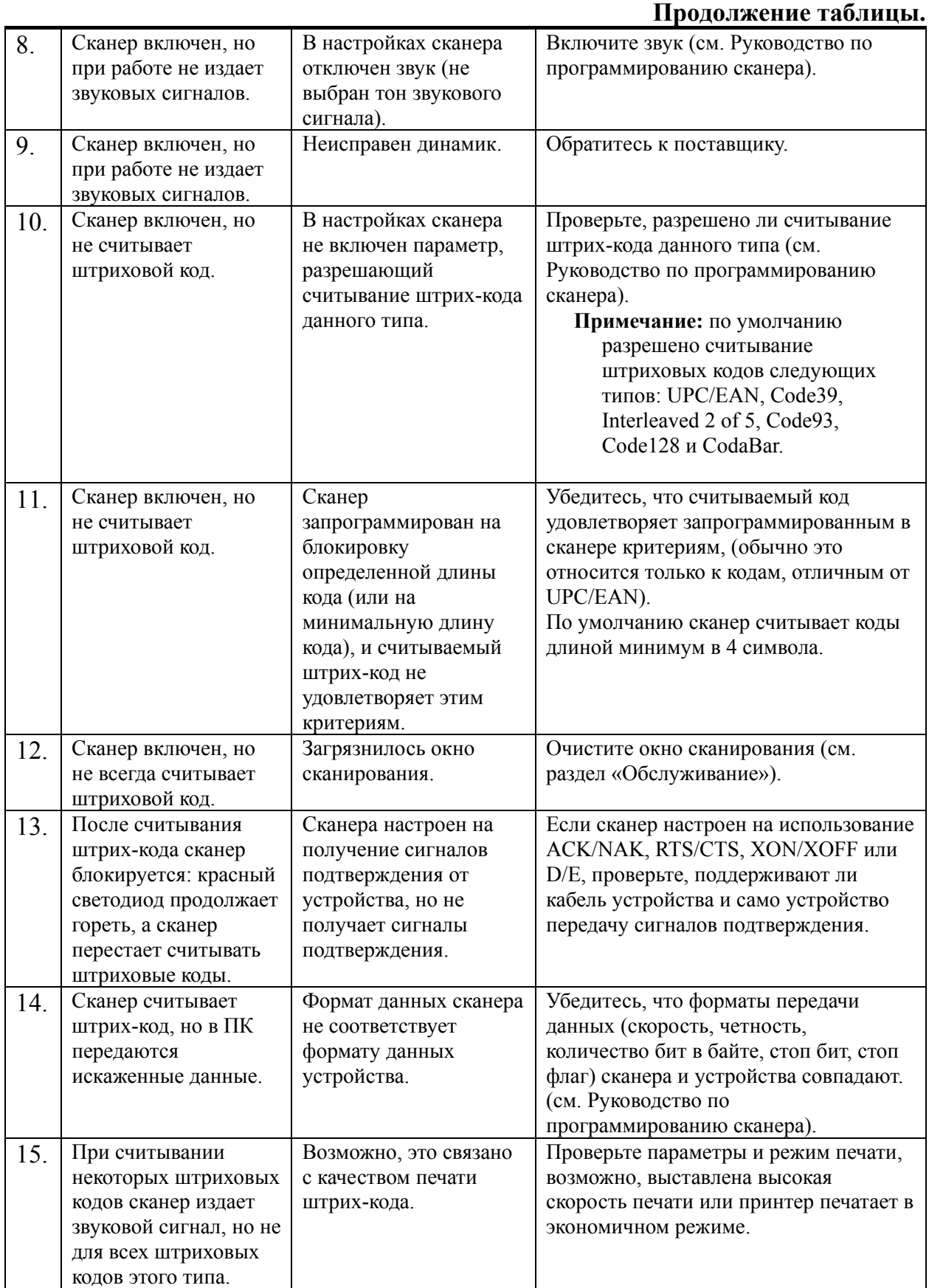

#### Руководство по настройке и эксплуатации. **Приложение 2. Неисправности и способы устранения.**

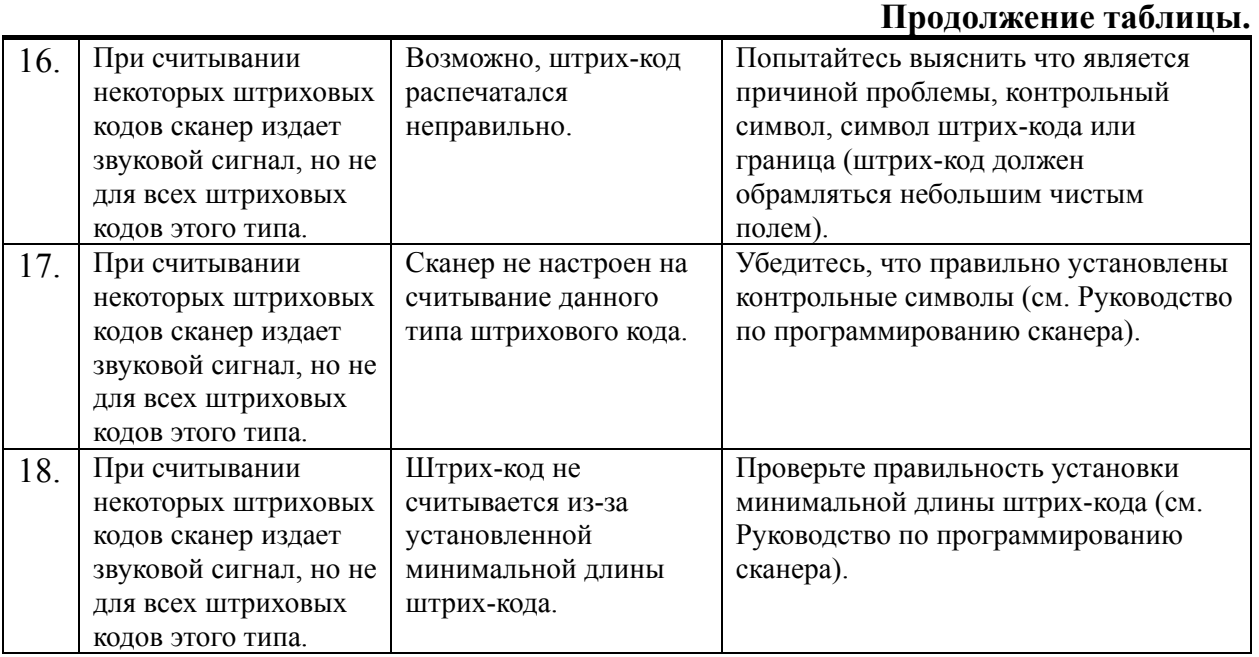

#### **Для клавиатурных сканеров**

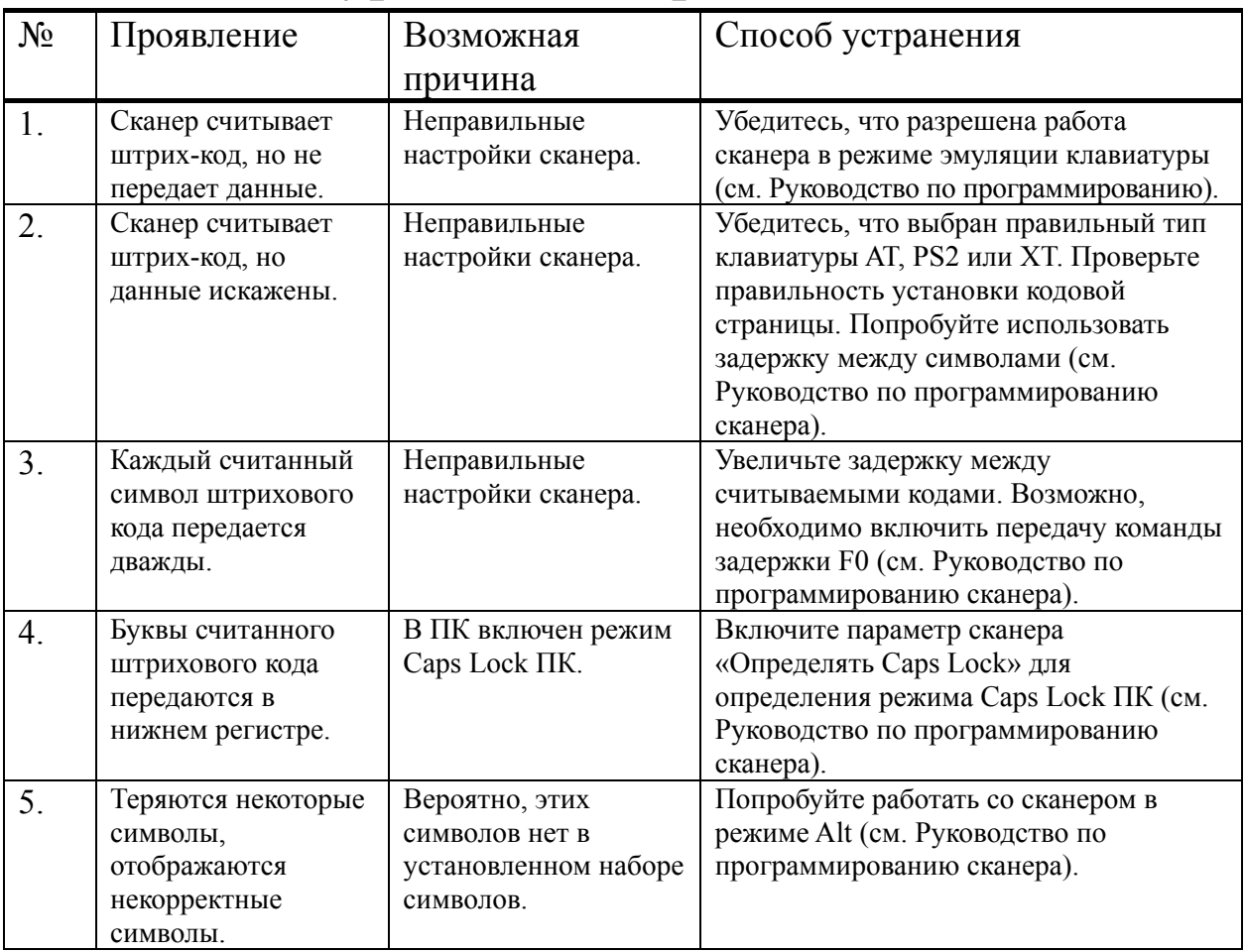

### **Для сканеров RS-232C**

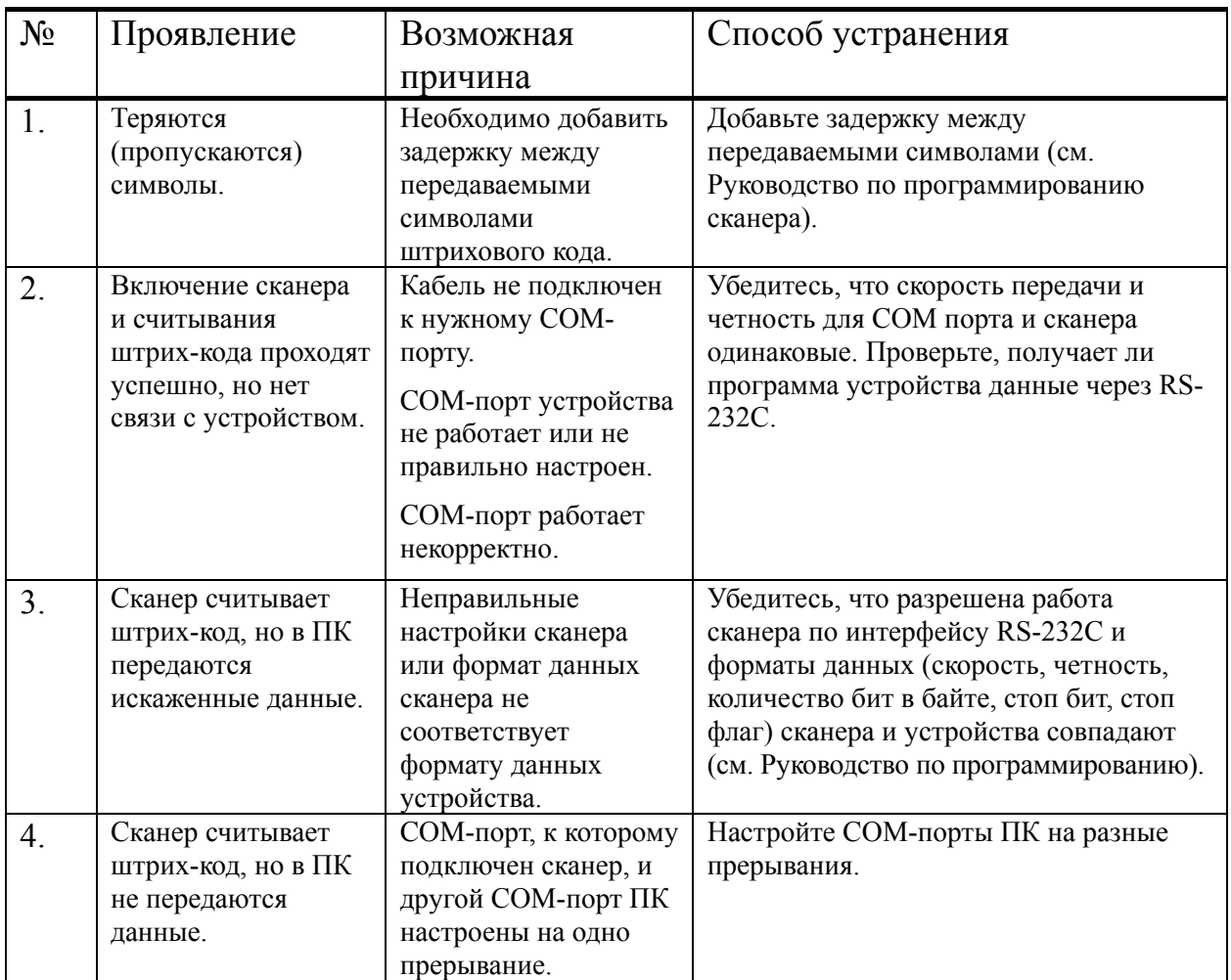

### **Для дополнительно подключаемых устройств**

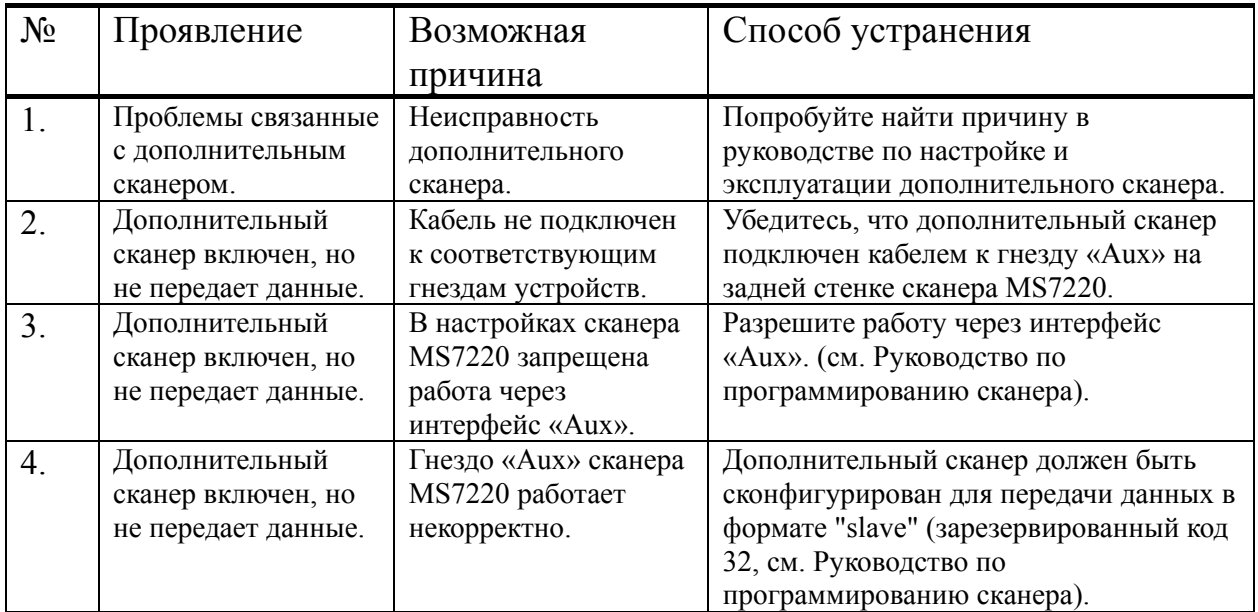

# **НТЦ «Штрих-М»**

### **http://www.shtrih-m.ru**

#### **i n f o @ shtrih-m. r u**

115280, г. Москва, Мастеркова, д.4, 4 этаж, НТЦ «Штрих-М»

#### **Служба поддержки и технических консультаций:**

Техническая поддержка пользователей программных продуктов «Штрих-М». Решение проблем, возникающих во время эксплуатации торгового оборудования (ККМ, принтеров, сканеров, терминалов и т.п.) и программного обеспечения (от тестовых программ и драйверов до программно-аппаратных комплексов).

Консультации по вопросам, связанным с торговым оборудованием, программным обеспечением, их интеграцией и внедрением.

**Телефон :** (095) 787-60-90 (многоканальный)

**Телефон/факс :** (095) 787-60-99

**E-mail :** support@shtrih-m.ru

#### **Отдел продаж:**

Отдел по работе с клиентами, оформление продаж и документов, информация о наличии товаров.

**Телефон :** (095) 787-60-90 (многоканальный) **Телефон/факс :** (095) 787-60-99

**E-mail :** sales@shtrih-m.ru

#### **Отдел маркетинга:**

Отдел по работе с партнерами «Штрих-М» и крупными клиентами. **Телефон :** (095) 787-60-90 (многоканальный) **Телефон/факс :** (095) 787-60-99 **E-mail :** market@shtrih-m.ru

#### **Отдел разработки:**

Отдел разработки программных (драйверы, программы и т.д.) и аппаратных (ККМ, весы, MemoPlus и прочее) продуктов, предлагаемых «Штрих-М».

**E-mail :** developer@shtrih-m.ru